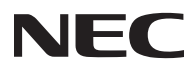

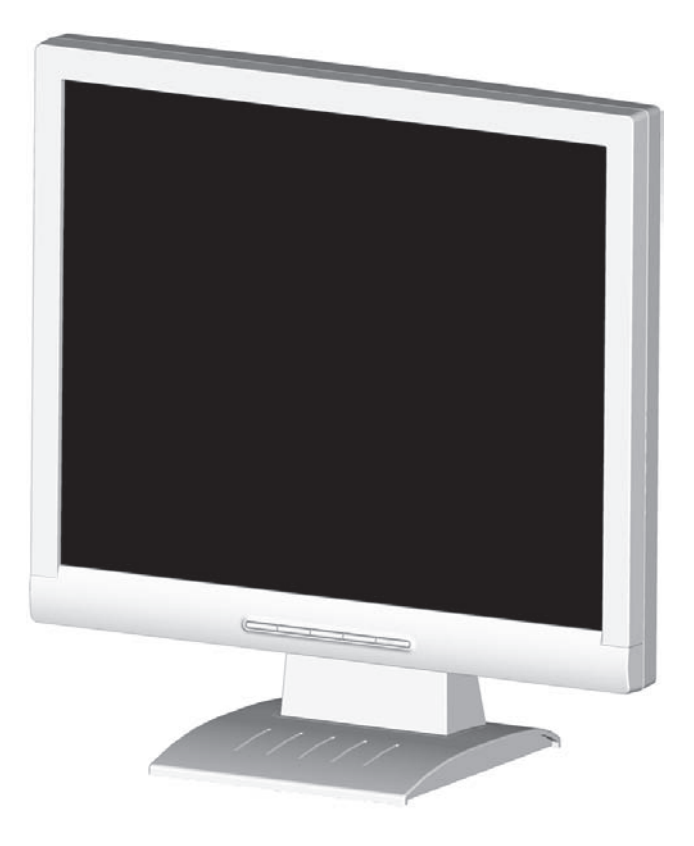

User's Manual Manuel de l'utilisateur Manual del Usuario AccuSync™ LCD52V

## **Index**

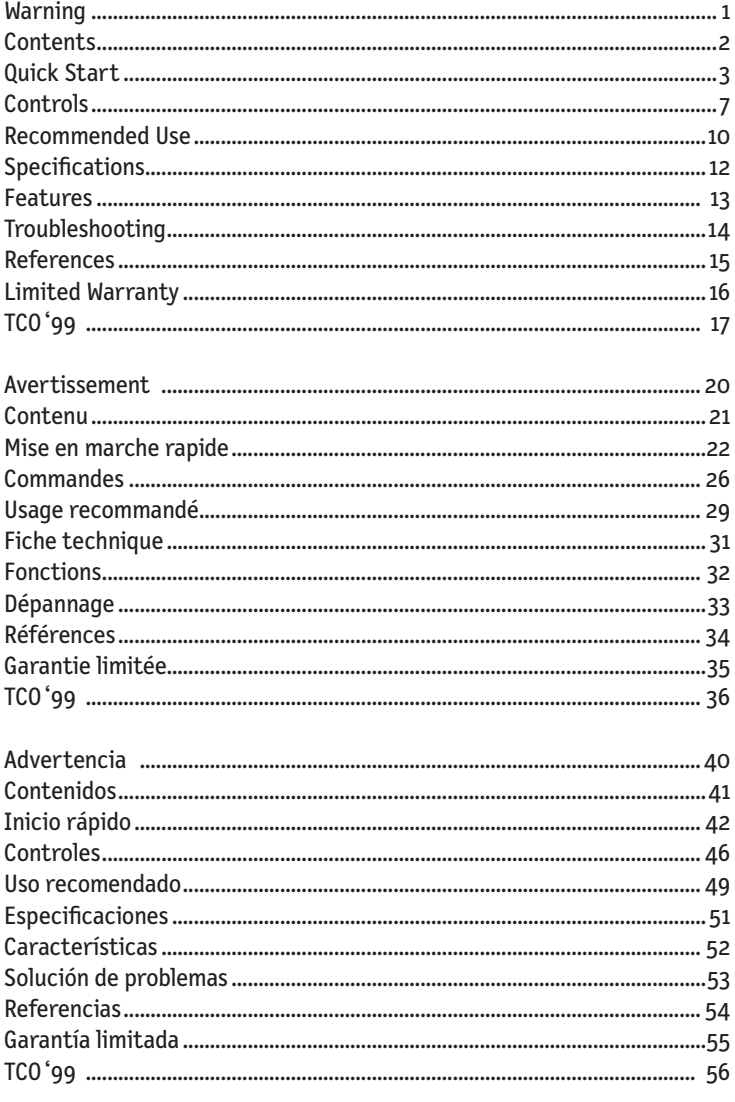

#### **WARNING**

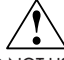

TO PREVENT FIRE OR SHOCK HAZARDS, DO NOT EXPOSE THIS UNIT TO RAIN OR MOISTURE. ALSO, DO NOT USE THIS UNIT'S POLARIZED PLUG WITH AN EXTENSION CORD RECEPTACLE OR OTHER OUTLETS UNLESS THE PRONGS CAN BE FULLY INSERTED.

REFRAIN FROM OPENING THE CABINET AS THERE ARE HIGH VOLTAGE COMPONENTS INSIDE. REFER SERVICING TO QUALIFIED SERVICE PERSONNEL.

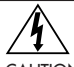

#### **CAUTION**

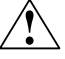

CAUTION: TO REDUCE THE RISK OF ELECTRIC SHOCK, MAKE SURE POWER CORD IS UNPLUGGED FROM WALL SOCKET. TO FULLY DISENGAGE THE POWER TO THE UNIT, PLEASE DISCONNECT THE POWER CORD FROM THE AC OUTLET. DO NOT REMOVE COVER (OR BACK). NO USER SERVICEABLE PARTS INSIDE. REFER SERVICING TO QUALIFIED SERVICE PERSONNEL.

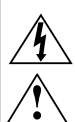

 This symbol warns user that uninsulated voltage within the unit may have sufficient magnitude to cause electric shock. Therefore, it is dangerous to make any kind of contact with any part inside this unit.

 This symbol alerts the user that important literature concerning the operation and maintenance of this unit has been included. Therefore, it should be read carefully in order to avoid any problems.

#### **Canadian Department of Communications Compliance Statement**

- DOC: This Class B digital apparatus meets all requirements of the Canadian Interference-Causing Equipment Regulations.
- C-UL: Bears the C-UL Mark and is in compliance with Canadian Safety Regulations according to CAN/CSA C22.2 No. 60950-1.

#### **FCC Information**

- 1. Use the attached specified cables with the AccuSync LCD52V (L154F0) color monitor so as not to interfere with radio and television reception.
	- (1) Please use the supplied power cord or equivalent to ensure FCC compliance.
	- (2) Please use the supplied shielded video signal cable.

 Use of other cables and adapters may cause interference with radio and television reception.

- 2. This equipment has been tested and found to comply with the limits for a Class B digital device, pursuant to part 15 of the FCC Rules. These limits are designed to provide reasonable protection against harmful interference in a residential installation. This equipment generates, uses, and can radiate radio frequency energy, and, if not installed and used in accordance with the instructions, may cause harmful interference to radio communications. However, there is no guarantee that interference will not occur in a particular installation. If this equipment does cause harmful interference to radio or television reception, which can be determined by turning the equipment off and on, the user is encouraged to try to correct the interference by one or more of the following measures:
	- Reorient or relocate the receiving antenna.
	- Increase the separation between the equipment and receiver.
	- • Connect the equipment into an outlet on a circuit different from that to which the receiver is connected.
	- Consult your dealer or an experienced radio/TV technician for help.

Changes or modifications not expressly approved by the party responsible for compliance could void the user's authority to operate the equipment.

If necessary, the user should contact the dealer or an experienced radio/television technician for additional suggestions. The user may find the following booklet, prepared by the Federal Communications Commission, helpful: "How to Identify and Resolve Radio-TV Interference Problems." This booklet is available from the U.S. Government Printing Office, Washington, D.C., 20402, Stock No. 004-000-00345-4.

## **Contents**

Your new NEC AccuSync LCD monitor box\* should contain the following:

- AccuSync LCD monitor
- Power Cord
- User's Manual
- Video Signal Cable
- Base Stand
- Cable Holder

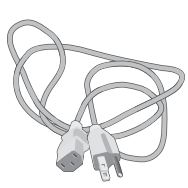

Power Cord

**ADD** 

Video Signal Cable

**NEC** 

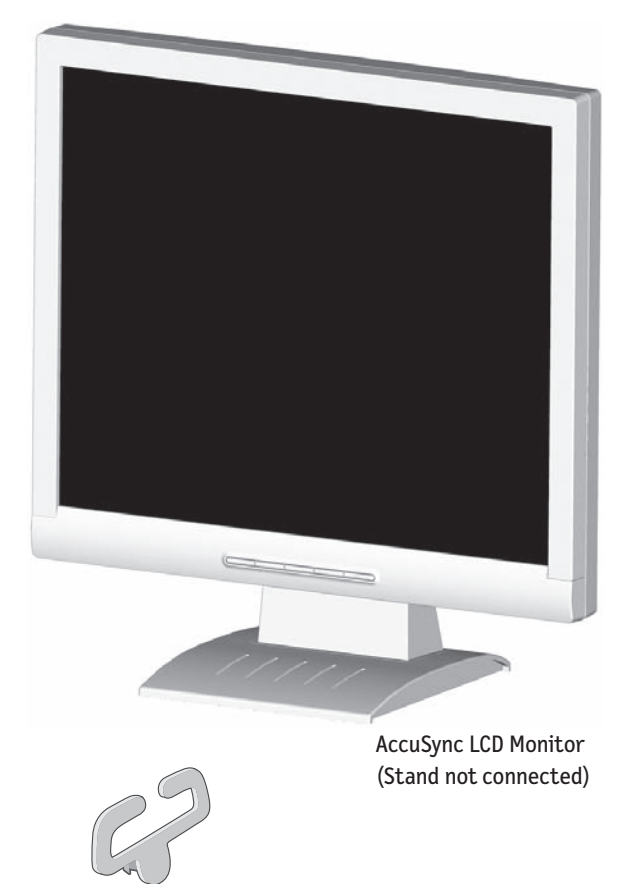

User's Manual

**AccuSyncTM LCD52V** MANUEL D'UTILISATION MANUAL DEL USUARIO

Cable Holder

*\* Remember to save your original box and packing material to transport or ship the monitor.*

# **Quick Start**

To attach the Base to the LCD Stand:

- 1. Insert the front of the LCD Stand into the holes in the front of the Base (Figure 1).
- 2. Next, position the locking tabs on the back side of the LCD Stand with the holes on the Base. Lower the Stand until locking tabs are secure.
- 3. Attach the clip into the base (**Figure 2**).

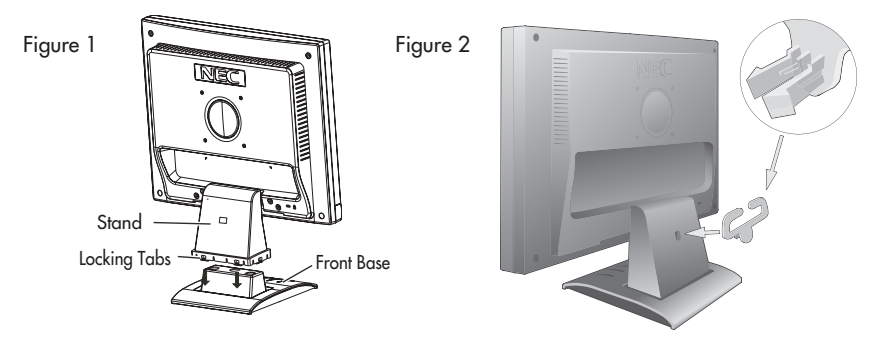

To attach the AccuSync LCD monitor to your system, follow these instruc- tions:

- 1. Turn off the power to your computer.
- 2. For the PC with Analog output: Connect the 15-pin mini D-SUB signal cable to the connector of the display card in your system (Figure A.1). Tighten all screws. For the MAC: Connect the AccuSync Macintosh cable adapter to the computer, then attach the 15-pin mini D-SUB signal cable to the AccuSync Macintosh cable adapter (Figure A.2). Tighten all screws.
- NOTE: To obtain the AccuSync Macintosh cable adapter, call NEC Display Solutions of America, Inc. at (800) 632-4662.
- 3. Connect the 15-pin mini D-SUB of the video signal cable to the appropriate connector on the back of the monitor (Figure B.1).
- 4. Connect one end of the power cord to the LCD and the other end to the power outlet. Place the video signal cable and power cord between the cable holder (Figure B.1).
- NOTE: Adjust the position of cables between the holder to avoid damage.
- NOTE: If you use this monitor at AC125-240V, please refer to Recommended Use section of this manual for proper selection of power cord.
- 5. Turn on the monitor with the front power button and the computer. (Figure C.1)
- 6. No-touch Auto Adjust automatically adjusts the monitor to optimal settings upon initial setup for most timings. For further adjustments, use the following OSM® controls:
	- Auto Adjust Contrast Auto Adjust

 Refer to the Controls section of this User's Manual for a full description of these OSM controls.

- NOTE: For download information on the Windows® 95/98/Me/2000/XP INF file for your AccuSync monitor, refer to the References section of this User's Manual.
- NOTE: If you have any problems, please refer to the Troubleshooting section of this User's Manual.

### **Quick Start** *–continued*

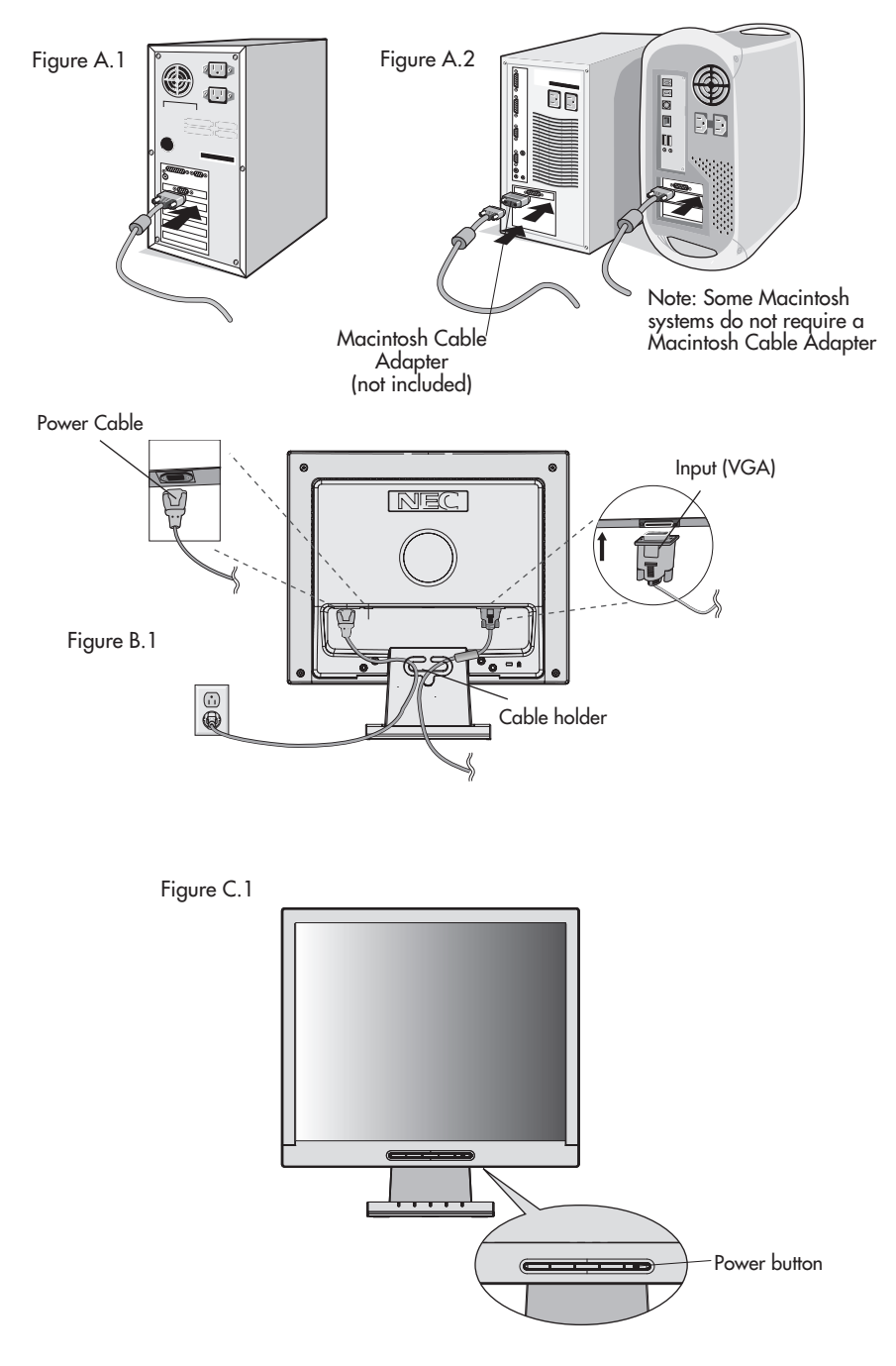

# **Quick Start** *–continued*

#### **Tilt**

Grasp both sides of the monitor screen with your hands and adjust the tilt as desired (Figure TS.1). NOTE: Handle with care when tilting the monitor screen.

#### **Remove Monitor Stand for Mounting**

To prepare the monitor for alternate mounting purposes:

- 1. Disconnect all cables.
- 2. Place monitor face down on a nonabrasive surface (Figure R.1).
- 3. Remove the 4 screws connecting the monitor to the stand and slide the stand off from the LCD (Figure R.1).

 The monitor is now ready for mounting in an alternate manner.

- 4. Connect the AC cord and signal cable to the back of the monitor (Figure R.2).
- 5. Reverse this process to reattach stand.

NOTE: Use only VESA-compatible alternative mounting method. NOTE: Handle with care when removing monitor stand.

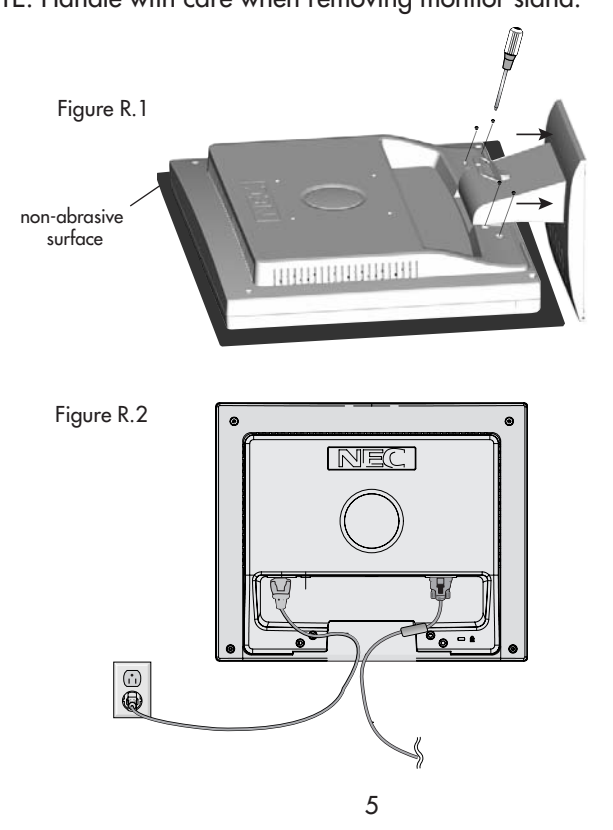

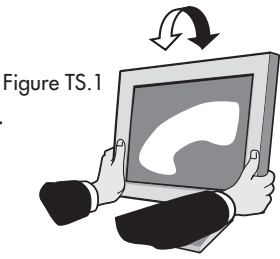

## **Quick Start** *–continued*

#### **Removing the Base**

Note: Always remove the Base when shipping the LCD.

- 1. Place monitor face down on a non-abrasive surface.
- 2. While using your thumbs, press the tabs in the direction of the arrows to unlock the stand.
- 3. Pull the unlocked base off the stand.

#### **Connecting a Flexible Arm**

This LCD monitor is designed for use with a flexible arm. Please use the attached screws (4pcs) as shown in the picture when installing.

To meet the safety requirements, the monitor must be mounted to an arm which guaranties the necessary stability under consideration of the weight of the monitor. The LCD monitor should only be used with an approved arm (e.g. GS mark).

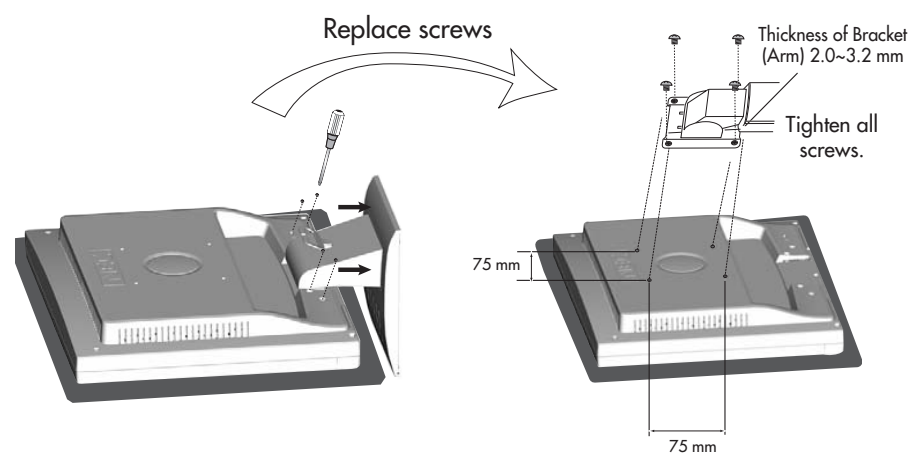

#### **Specifications**

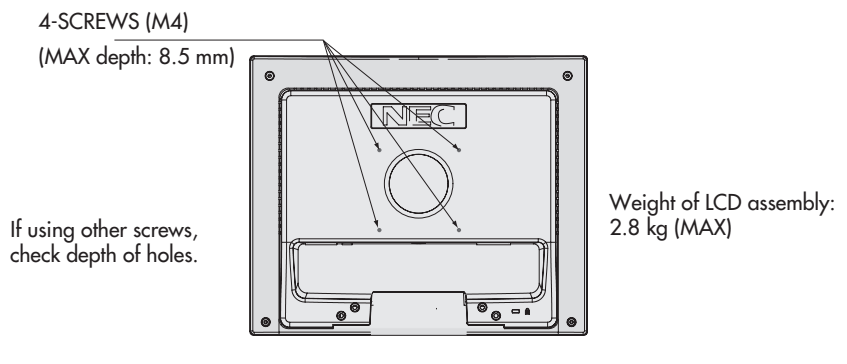

#### **OSM® (On-Screen Manager) control buttons on the front of the monitor function as follows:**

#### 1. Basic key function

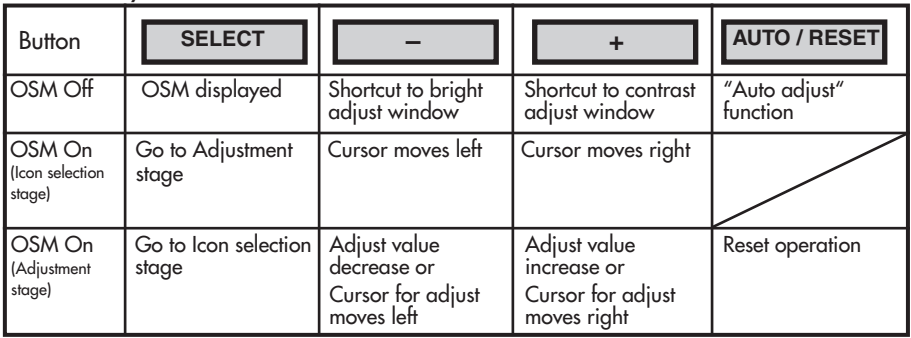

#### 2. OSM structure

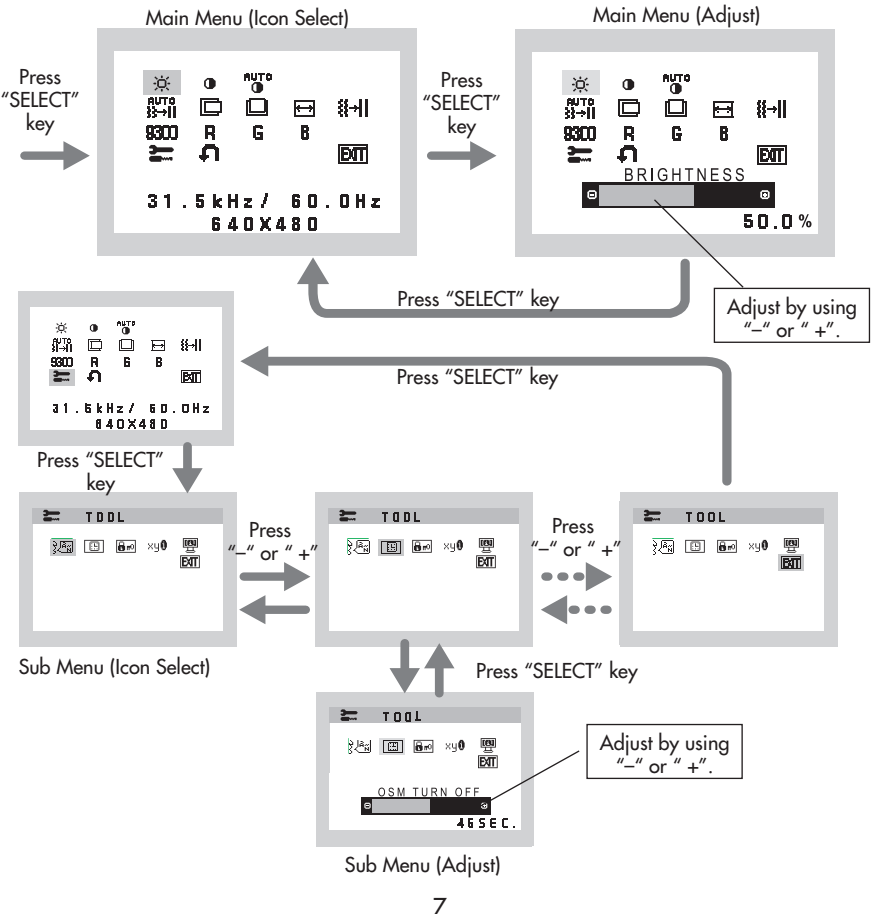

### **Controls** *–continued*

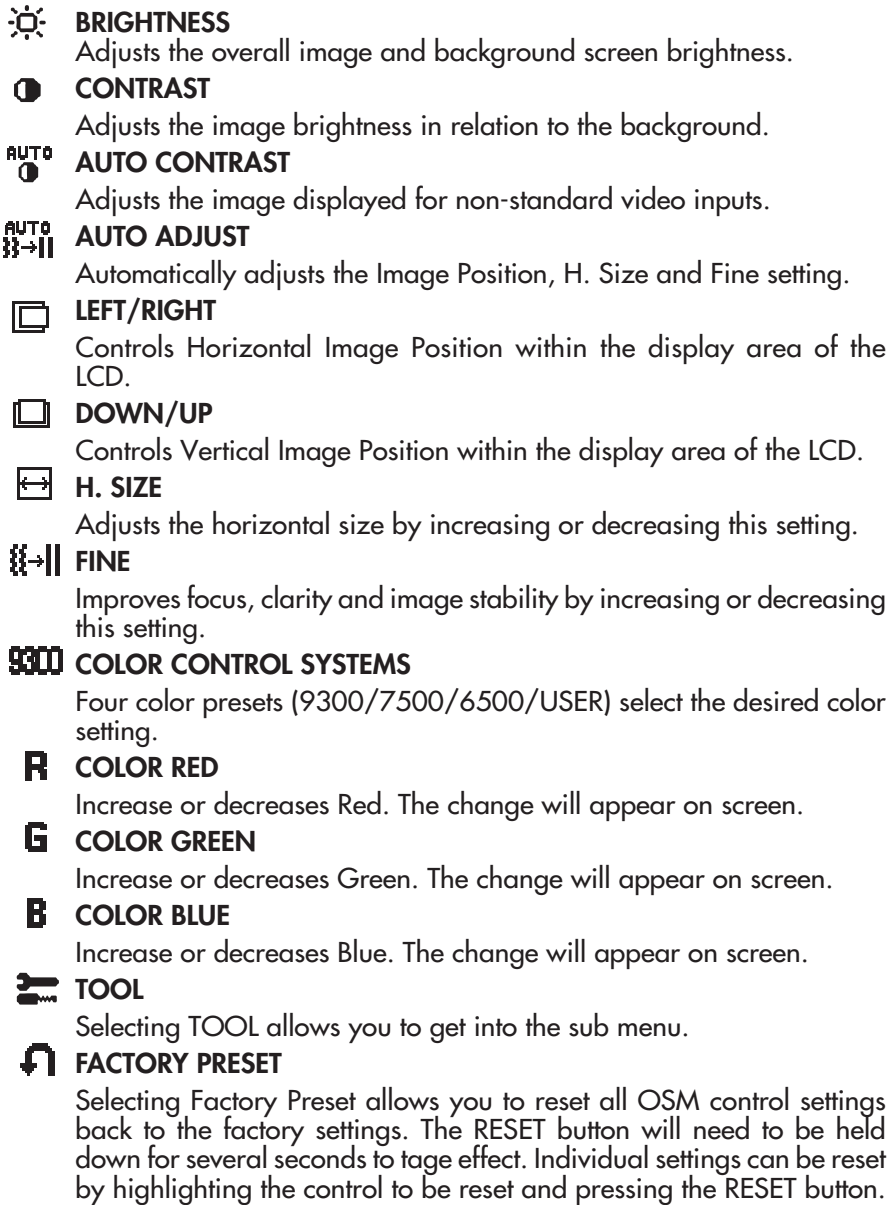

### **Controls** *–continued*

#### BITI EXIT

Selecting EXIT allows you exit OSM menu/sub menu.

#### **LANGUAGE**

OSM control menus are available in seven languages.

#### **EBIL OSM TURN OFF**

The OSM control menu will stay on as long as it is in use. In the OSM Turn OFF submenu, you can select how long the monitor waits after the last touch of a button to shut off the OSM control menu. The preset choices are 10 - 120 seconds in 5 second intervals.

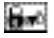

#### **B**<sub>N</sub><sup>2</sup> OSM LOCK OUT

This control completely locks out access to all OSM control functions without Brightness and Contrast. When attempting to activate OSM controls while in the Lock Out mode, a screen will appear indicating the OSM are locked out. To activate the OSM Lock Out function, press "AUTO/ RESET", then "+" key and hold down simultaneously. To deactivate the OSM Lock Out, press "AUTO/ RESET", then "+" key and hold down simultaneously.

#### **KYU RESOLUTION NOTIFIER**

If ON is selected, a message will appear on the screen after 30 seconds, notifying you that the resolution is not at optimal resolution.

#### 뼩 MONITOR INFO

Indicates the model and serial numbers of your monitor.

OSM® Warning: OSM Warning menus disappear with SELECT button. NO SIGNAL: This function gives a warning when there is no signal present. After power is turned on or when there is a change of input signal or video is inactive, the No Signal window will appear.

RESOLUTION NOTIFIER: This function gives a warning of use with optimized resolution. After power is turned on or when there is a change of input signal or the video signal doesn't have proper resolution, the Resolution Notifier window will open. This function can be disabled in the TOOL menu.

OUT OF RANGE: This function gives a recommendation of the optimized resolution and refresh rate. After the power is turned on or there is a change of input signal or the video signal doesn't have proper timing, the Out Of Range menu will appear.

#### **Safety Precautions and Maintenance**

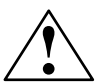

FOR OPTIMUM PERFORMANCE, PLEASE NOTE THE FOLLOWING WHEN SETTING UP AND USING THE ACCUSYNC LCD COLOR MONITOR:

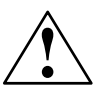

- DO NOT OPEN THE MONITOR. There are no user serviceable parts inside and opening or removing covers may expose you to dangerous shock hazards or other risks. Refer all servicing to qualified service personnel.
- Do not spill any liquids into the cabinet or use your monitor near water.
- Do not insert objects of any kind into the cabinet slots, as they may touch dangerous voltage points, which can be harmful or fatal or may cause electric shock, fire or equipment failure.
- Do not place any heavy objects on the power cord. Damage to the cord may cause shock or fire.
- • Do not place this product on a sloping or unstable cart, stand or table, as the monitor may fall, causing serious damage to the monitor.
- When operating the AccuSync LCD monitor with its AC 125-240V power supply, use a power supply cord that matches the power supply voltage of the AC power outlet being used. The power supply cord you use must have been approved by and comply with the safety standards of your country. (Type H05VV-F should be used in Europe)
- In UK, use a BS-approved power cord with molded plug having a black (5A) fuse installed for use with this monitor. If a power cord is not supplied with this monitor, please contact your supplier.
- Do not place any objects onto the monitor and do not use the monitor outdoors.
- The lamps in this product contain mercury. Please dispose according to state, local or federal law.
- Do not bend power cord.
- Do not use monitor in high temperature, humid, dusty, or oily areas.
- If glass is broken, handle with care.
- Do not cover vent on monitor.

Immediately unplug your monitor from the wall outlet and refer servicing to qualified service personnel under the following conditions:

- When the power supply cord or plug is damaged.
- If liquid has been spilled, or objects have fallen into the monitor.
- If the monitor has been exposed to rain or water.
- If the monitor has been dropped or the cabinet damaged.
- If the monitor does not operate normally by following operating instructions.
- If monitor or glass is broken, do not come in contact with the liquid crystal and handle with care.

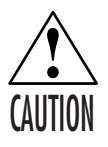

- Allow adequate ventilation around the monitor so that heat can properly dissipate. Do not block ventilated openings or place the monitor near a radiator or other heat sources. Do not put anything on top of monitor.
- The power cable connector is the primary means of detaching the system from the power supply. The monitor should be installed close to a power outlet which is easily accessible.
- Handle with care when transporting. Save packaging for transporting.

#### **Image Persistence**

Image persistence is when a residual or "ghost" image of a previous image remains visible on the screen. Unlike CRT monitors, LCD monitors' image persistence is not permanent, but constant images being displayed for a long period of time should be avoided.

To alleviate image persistence, turn off the monitor for as long as the previous image was displayed. For example, if an image was on the monitor for one hour and a residual image remains, the monitor should be turned off for one hour to erase the image.

NOTE: As with all personal display devices, NEC DISPLAY SOLUTIONS recommends using a moving screen saver at regular intervals whenever the screen is idle or turning off the monitor when not in

### **Recommended Use** *–continued*

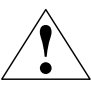

CORRECT PLACEMENT AND ADJUSTMENT OF THE MONITOR CAN REDUCE EYE, SHOULDER AND NECK FATIGUE. CHECK THE FOL-LOWING WHEN YOU POSITION THE MONITOR:

- For optimum performance, allow 20 minutes for warm-up.
- Adjust the monitor height so that the top of the screen is at or slightly below eye level. Your eyes should look slightly downward when viewing the middle of the screen.
- Position your monitor no closer than 16 inches and no further away than 28 inches from your eyes. The optimal distance is 20 inches.
- Rest your eyes periodically by focusing on an object at least 20 feet away. Blink often.

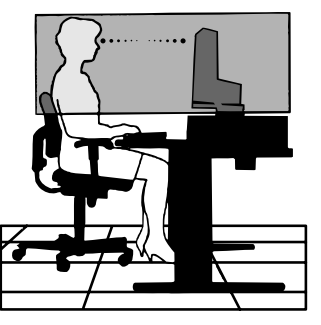

- Position the monitor at a 90° angle to windows and other light sources to minimize glare and reflections. Adjust the monitor tilt so that ceiling lights do not reflect on your screen.
- If reflected light makes it hard for you to see your screen, use an antiglare filter.
- Clean the LCD monitor surface with a lint-free, nonabrasive cloth. Avoid using any cleaning solution or glass cleaner!
- Adjust the monitor's brightness and contrast controls to enhance readability.
- Use a document holder placed close to the screen.
- Position whatever you are looking at most of the time (the screen or reference material) directly in front of you to minimize turning your head while you are typing.
- Avoid displaying fixed patterns on the monitor for long periods of time to avoid image persistence (afterimage effects).
- Get regular eye checkups.

#### **Ergonomics**

To realize the maximum ergonomics benefits, we recommend the following:

- Use the preset Size and Position controls with standard signals
- Use the preset Color Setting
- Use non-interlaced signals with a vertical refresh rate between 60-75Hz
- Do not use primary color blue on a dark background, as it is difficult to see and may produce eye fatigue to insufficient contrast

*For more detailed information on setting up a healthy work environment, write the American National Standard for Human Factors Engineering of Visual Display Terminal Workstations – ANSI-HFS Standard No. 100-1988 – The Human Factors Society, Inc. P.O. Box 1369, Santa Monica, California 90406.*

## **Specifications**

#### **Monitor AccuSync LCD52V Notes**

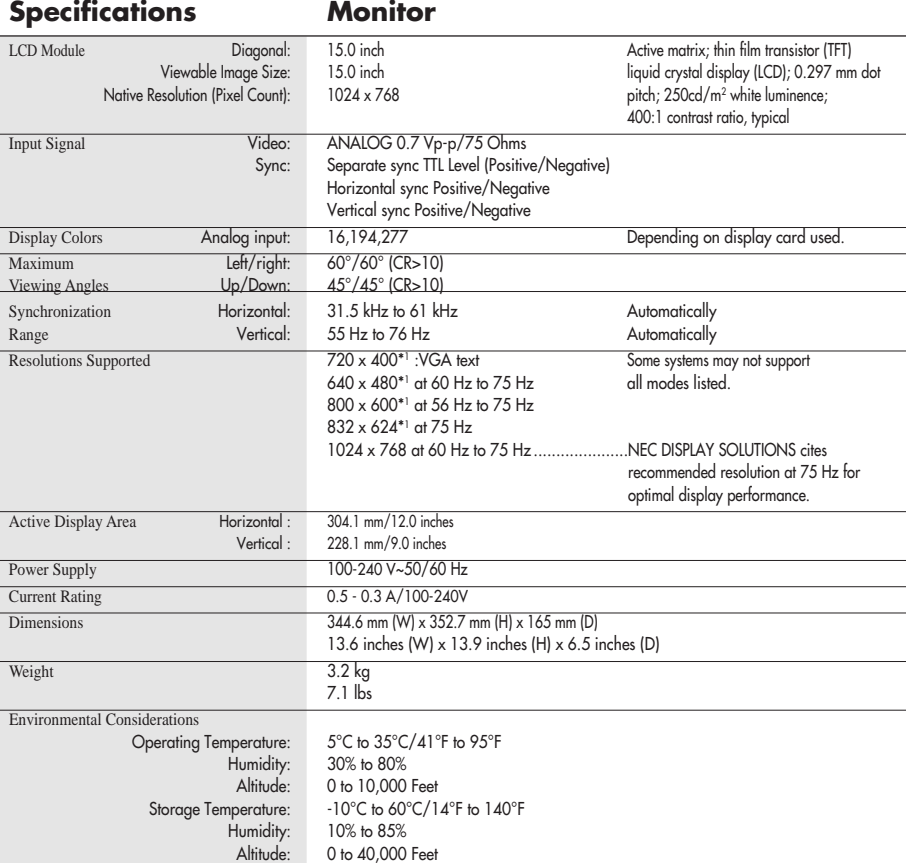

\*1 Interpolated Resolutions: When resolutions are shown that are lower than the pixel count of the LCD module, text may appear different. This is normal and necessary for all current flat panel technologies when displaying nonnative resolutions full screen. In flat panel technologies, each dot on the screen is actually one pixel, so to expand resolutions to full screen, an interpolation of the resolution must be done.

NOTE: Technical specifications are subject to change without notice.

### **Features**

Reduced Footprint: Provides the ideal solution for environments requiring superior image quality but with size and weight limitations. The monitor's small footprint and low weight allow it to be moved or transported easily from one location to another.

AccuColor<sup>®</sup> Control Systems: Allows you to adjust the colors on your screen and customize the color accuracy of your monitor to a variety of standards.

OSM® (On-Screen Manager) Controls: Allow you to quickly and easily adjust all elements of your screen image via simple to use on-screen menus.

No-touch Auto Adjust™: No-touch Auto Adjust automatically adjusts the monitor to optimal settings upon initial setup.

ErgoDesign® Features: Enhance human ergonomics to improve the working environment, protect the health of the user and save money. Examples include OSM controls for quick and easy image adjustments, tilt base for preferred angle of vision, small footprint and compliance with MPRII and TCO guidelines for lower emissions.

Plug and Play: The Microsoft® solution with the Windows®95/98/Me/2000/XP operating system facilitates setup and installation by allowing the monitor to send its capabilities (such as screen size and resolutions supported) directly to your computer, automatically optimizing display performance.

IPM® (Intelligent Power Manager) System: Provides innovative power-saving methods that allow the monitor to shift to a lower power consumption level when on but not in use, saving two-thirds of your monitor energy costs, reducing emissions and lowering the air conditioning costs of the workplace.

Multiple Frequency Technology: Automatically adjusts monitor to the display card's scanning frequency, thus displaying the resolution required.

FullScan® Capability: Allows you to use the entire screen area in most resolutions, significantly expanding image size.

VESA® Standard Mounting Interface: Allows users to connect their AccuSync monitor to any VESA standard third party mounting arm or bracket. Allows for the monitor to be mounted on a wall or an arm using any third party compliant device.

> OSM Display Screen Copyright 2004 by NEC Display Solutions of America, Inc.

## **Troubleshooting**

#### **No picture**

- The signal cable should be completely connected to the display card/computer.
- The display card should be completely seated in its slot.
- • Front Power Switch and computer power switch should be in the ON position.
- Check to make sure that a supported mode has been selected on the display card or system being used. (Please consult display card or system manual to change graphics mode.)
- Check the monitor and your display card with respect to compatibility and recommended settings.
- Check the signal cable connector for bent or pushed-in pins.

#### **Power Button does not respond**

• Unplug the power cord of the monitor from the AC outlet to turn off and reset the monitor.

#### **Image Persistence**

• Image persistence is when a residual or "ghost" image of a previous image remains visible on the screen. Unlike CRT monitors, LCD monitors' image persistence is not permanent, but constant images being displayed for a long period of time should be avoided.

To alleviate image persistence, turn off the monitor for as long as the previous image was displayed. For example, if an image was on the monitor for one hour and a residual image remains, the monitor should be turned off for one hour to erase the image.

 NOTE: As with all personal display devices, NEC DISPLAY SOLUTIONS recommends using a moving screen saver at regular intervals whenever the screen is idle or turning off the monitor when not in use.

#### **Image is unstable, unfocused or swimming is apparent**

- • Signal cable should be completely attached to the computer.
- Use the OSM Image Adjust controls to focus and adjust display by increasing or decreasing the FINE control. When the display mode is changed, the OSM Image Adjust settings may need to be readjusted.
- Check the monitor and your display card with respect to compatibility and recommended signal timings.
- • If your text is garbled, change the video mode to non-interlace and use 60Hz refresh rate.

#### **LED on monitor is not lit** *(no green or amber color can be seen)*

• Power Switch should be in the ON position and power cord should be connected.

#### **Display image is not sized properly**

- Use the OSM Image Adjust controls to increase or decrease the H.SIZE.
- • Check to make sure that a supported mode has been selected on the display card or system being used. (Please consult display card or system manual to change graphics mode.)

#### **No Video**

- If no video is present on the screen, turn the Power button off and on again.
- • Make certain the computer is not in a power-saving mode (touch the keyboard or mouse).

### **References**

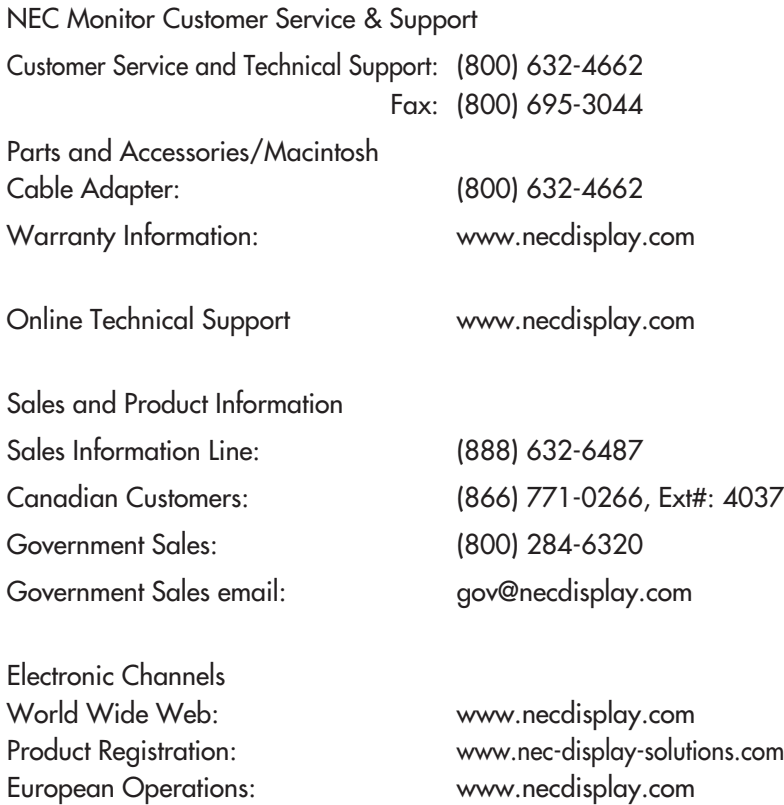

Drivers and Downloads www.necdisplay.com

# **Limited Warranty**

NEC Display Solutions of America, Inc. (hereinafter "NEC DISPLAY SOLUTIONS") warrants this Product to be free from defects in material and workmanship and, subject to the conditions set forth below, agrees to repair or replace (at NEC DISPLAY SOLUTIONS' sole option) any part of the enclosed unit which proves defective for a period of three (3) years from the date of first consumer purchase. Spare parts are warranted for ninety (90) days. Replacement parts or unit may be new or refurbished and will meet specifications of the original parts or unit.

This warranty gives you specific legal rights and you may also have other rights, which vary from state to state. This warranty is limited to the original purchaser of the Product and is not transferable. This warranty covers only NEC DISPLAY SOLUTIONS-supplied components. Service required as a result of third party components is not covered under this warranty. In order to be covered under this warranty, the Product must have been purchased in the U.S.A. or Canada by the original purchaser. This warranty only covers Product distribution in the U.S.A. or Canada by NEC DISPLAY SOLUTIONS No warranty service is provided outside of the U.S.A. or Canada. Proof of Purchase will be required by NEC DISPLAY SOLUTIONS to substantiate date of purchase. Such proof of purchase must be an original bill of sale or receipt containing name and address of seller, purchaser, and the serial number of the product.

It shall be your obligation and expense to have the Product shipped, freight prepaid, or delivered to the authorized reseller from whom it was purchased or other facility authorized by NEC DISPLAY SOLU-TIONS to render the services provided hereunder in either the original package or a similar package affording an equal degree of protection. All Products returned to NEC DISPLAY SOLUTIONS for service MUST have prior approval, which may be obtained by calling 1-800-632-4662. The Product shall not have been previously altered, repaired, or serviced by anyone other than a service facility authorized by NEC DISPLAY SOLUTIONS to render such service, the serial number of the product shall not have been altered or removed. In order to be covered by this warranty the Product shall not have been subjected to displaying of fixed images for long periods of time resulting in image persistence (afterimage effects), accident, misuse or abuse or operated contrary to the instructions contained in the User's Manual. Any such conditions will void this warranty.

NECDISPLAY SOLUTIONS SHALLNOT BE LIABLE FORDIRECT,INDIRECT,INCIDENTAL,CONSEQUEN-TIAL, OR OTHER TYPES OF DAMAGES RESULTING FROM THE USE OF ANY NEC DISPLAY SOLUTIONS PRODUCT OTHER THAN THE LIABILITY STATED ABOVE. THESE WARRANTIES ARE IN LIEU OF ALL OTHER WARRANTIES EXPRESS OR IMPLIED, INCLUDING, BUT NOT LIMITED TO, THE IMPLIED WAR-RANTIES OF MERCHANTABILITY OR FITNESS FOR A PARTICULAR PURPOSE. SOME STATES DO NOT ALLOW THE EXCLUSION OF IMPLIED WARRANTIES OR THE LIMITATION OR EXCLUSION OF LIABILITY FOR INCIDENTAL OR CONSEQUENTIAL DAMAGES SO THE ABOVE EXCLUSIONS OR LIMITATIONS MAY NOT APPLY TO YOU.

This Product is warranted in accordance with the terms of this limited warranty. Consumers are cautioned that Product performance is affected by system configuration, software, the application, customer data, and operator control of the system, among other factors. While NEC DISPLAY SOLUTIONS Products are considered to be compatible with many systems, specific functional implementation by the customers of the Product may vary. Therefore, suitability of a Product for a specific purpose or application must be determined by consumer and is not warranted by NEC DISPLAY SOLUTIONS.

For the name of your nearest authorized NEC Display Solutions of America, Inc. service facility, contact NEC Display Solutions of America, Inc. at 1-800-632-4662.

# **TCO'99**

Congratulations! You have just purchased a TCO'99 approved and labelled product! Your choice has provided you with a product developed for professional use. Your purchase has also contributed to reducing the burden on the environment and also to the further development of environmentally adapted electronics products.

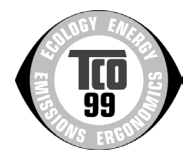

#### Why do we have environmentally labelled computers?

In many countries, environmental labelling has become an established method for encouraging the adaptation of goods and services to the environment. With the growing manufacture and usage of electronic equipment throughout the world, there is a recognized concern for the materials and substances used by electronic products with regards to their eventual recycling and disposal. By proper selection of these materials and substances, the impact on the environment can be minimized.

There are also other characteristics of a computer, such as energy consumption levels, that are important from the viewpoints of both the work (internal) and natural (external) environments. Electronic equipment in offices is often left running continuously, resulting in unnecessary consumption of large amounts of energy and additional power generation. From the standpoint of carbon dioxide emissions alone, it is vital to save energy.

#### What does labelling involve?

The product meets the requirements for the TCO'99 scheme which provides for international and environmental labelling of personal computers and/or displays. The labelling scheme was developed as a joint effort by the TCO (The Swedish Confederation of Professional Employees), Svenska Naturskyddsforeningen (The Swedish Society for Nature Conservation) and Statens Energimyndighet (The Swedish National Energy Administration).

Approval requirements cover a wide range of issues: ecology, ergonomics, emission of electrical and magnetical fields, energy consumption and electrical safety.

Ecological criteria impose restrictions on the presence and use of heavy metals, brominated and chlorinated flame retardants, and other substances. The product must be prepared for recycling and the manufacturing site(s) shall be certified according to ISO14001 or EMAS registered.

Energy requirements include a demand that the system unit and/or display, after a certain period of inactivity, shall reduce its power consumption to a lower level in one or more stages. The length of time to reactivate the system unit shall be reasonable for the user.

Labelled products must meetstrict environmental demands, for example, in respect of the reduction of electrical and magnetical fields as well as work load and visual ergonomics.

## **TCO'99** *–continued*

Below you will find a brief summary of the ecological requirements met by this product. The complete ecological criteria document can be found at TCO Development's website http://www. tcodevelopment.com or may be ordered from:

 TCO Development SE-114 94 STOCKHOLM, Sweden Fax: +46 8 782 92 07 E-mail: development@tco.se Information regarding TCO'99 approved and labelled products may also be obtained at http://www.tcodevelopment.com

#### Ecological requirements

#### Flame retardants

Flame retardants may be present in printed wiring board laminates, cables, and housings. Their purpose is to prevent, or at least to delay the spread of fire. Up to 30% by weight of the plastic in a computer casing can consist of flame retardant substances. Many flame retardants contain bromine or chlorine, and these flame retardants are chemically related to PCBs (polychlorinated biphenyls). Both the flame retardants containing bromine or chlorine and the PCBs are suspected of giving rise to health effects, including reproductive damage in fish-eating birds and mammals, due to the bio-accumulative\* processes when not disposed of in accordance with strict standards for disposal.

TCO'99 requires that plastic components weighing more than 25 grams shall not contain flame retardants with organically bound bromine or chlorine. Flame retardants are allowed in the printed wiring board laminates due to the lack of commercially available alternatives.

#### Cadmium\*\*

Cadmium is present in rechargeable batteries and in the colour-generating layers of certain computer displays. TCO'99 requires that batteries, the colour-generating layers of display screens, and the electrical or electronics components shall not contain any cadmium.

#### Mercury\*\*

Mercury is sometimes found in batteries, relays and switches. TCO'99 requires that batteries shall not contain any mercury. It also demands that mercury is not present in any of the electrical or electronics components associated with the labelled unit. There is however one exception. Mercury is, for the time being, permitted in the back light system of flat panel monitors as there today is no commercially available alternative. TCO aims on removing this exception when a mercury free alternative is available.

#### Lead\*\*

Lead can be found in picture tubes, display screens, solders and capacitors. TCO'99 permits the use of lead due to the lack of commercially available alternatives, but in future requirements TCO Development aims at restricting the use of lead.

\*Bio-accumulative is defined as substances which accumulate within living organisms.

\*\*Lead, Cadmium and Mercury are heavy metals which are bio-accumulative.

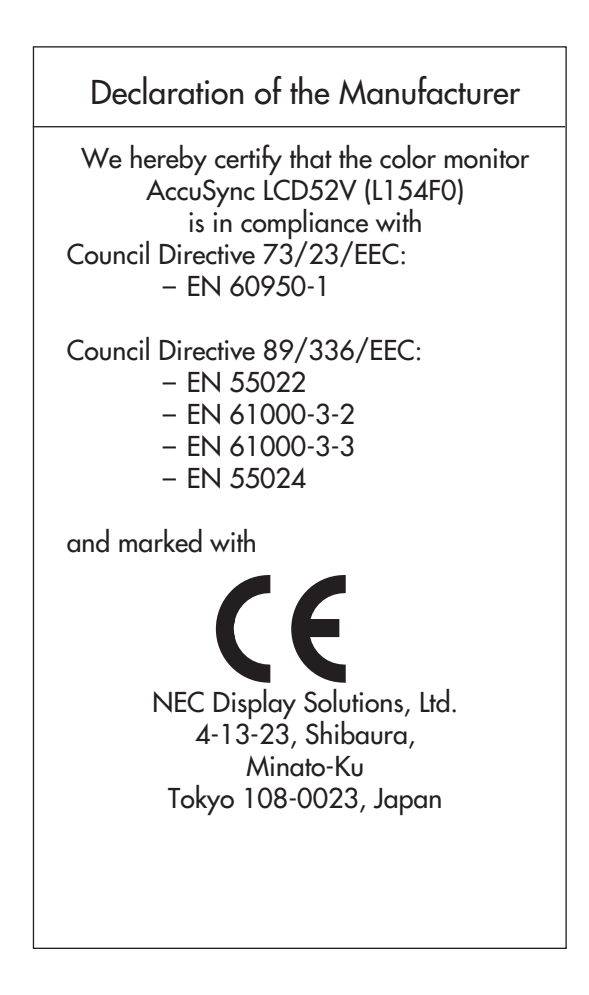

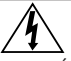

#### **AVERTISSEMENT**

AFIN D'ÉVITER TOUT RISQUE D'INCENDIE OU D'ÉLECTROCUTION, NE PAS EXPOSER CET APPAREIL À LA PLUIE OU À L'HUMIDITÉ. NE PAS UTILISER LA FICHE D'ALIMENTATION POLARISÉE AVEC UNE PRISE DE CORDON DE RALLONGE OU AUTRE PRISE SAUF SI LES BROCHES PEUVENT ÊTRE ENTIÈREMENT INTRODUITES. NE PAS OUVRIR LE BOÎTIER, LEQUEL CONTIENT DES COMPOSANTS À HAUTE TENSION. CONFIER TOUS TRAVAUX

À DU PERSONNEL TECHNIQUE QUALIFIÉ.

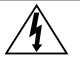

#### **ATTENTION**

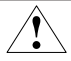

ATTENTION: POURÉVITERTOUTRISQUED'ÉLECTROCUTION,NE PASOUVRIRLECOUVERCLE (L'ARRIÈRE).ÀL'INTÉRIEUR,AUCUNE PIÈCE NE NÉCESSITE L'INTERVENTION DE L'UTILISATEUR. EN CAS DE PROBLÈME, S'ADRESSER À DU PERSONNEL TECHNIQUE QUALIFIÉ.

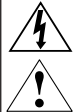

Ce symbole est une mise en garde contre les risques d'électrocution que présentent certaines parties dépourvues d'isolation à l'intérieur de l'appareil. Il est donc dangereux d'établir le moindre contact avec ces parties.

Ce symbole prévient l'utilisateur que des directives d'utilisation et de maintenance de cet appareil sont fournies avec ce guide d'utilisateur. Par conséquent, celles-ci doivent être lues attentivement pour éviter tout incident.

#### **Déclaration de conformité – Département des Communications du Canada**

- DOC : Cet appareil numérique de classe B respecte toutes les exigences du Règlement sur le matériel à l'origine d'interférences du Canada.
- C-UL : Ce produit porte la marque «C-UL» et est conforme aux règlements de sécurité canadiens selon CAN/CSA C22.2 No. 60950-1.

#### **Informations FCC**

- 1. Utiliser les câbles spécifiés fournis avec les moniteur couleur AccuSync LCD52V (L154F0) afin de ne pas provoquer d'interférences avec la réception radio et télévision.
	- (1) Prière d'utiliser le câble d'alimentation fourni ou équivalent pour assurer la conformité FCC.
	- (2) Veuillez utiliser le câble de signal vidéo blindé fourni. L'utilisation d'autres câbles et adaptateurs peut provoquer des interférences avec la réception radio et télévision.
- 2. Cet appareil a été testé et s'avère conforme avec les spécifications d'équipements de Classe B, section 15 de la réglementation FCC. Ces spécifications ont été établies pour garantir une protection raisonnable contre les interférences nuisibles dans une installation résidentielle. Cet appareil génère, utilise et peut émettre des fréquences radio et, s'il n'est pas installé et utilisé selon les directives de ce guide, il peut perturber les communications radio. Cependant, il n'est pas garanti qu'aucune interférence ne se produira dans une installation donnée.

 Si cet appareil provoque des interférences nuisibles à la réception radio ou télévision, ce que vous pouvez déterminer en allumant et en éteignant l'appareil, essayez de remédier au problème en prenant une ou plusieurs des mesures suivantes :

- • Réorienter ou repositionner l'antenne de réception.
- • Augmenter la distance entre l'appareil et le récepteur.
- • Connecter l'appareil à une prise de courant sur un circuit différent de celui sur lequel le récepteur est connecté.
- • Consulter son revendeur ou un technicien radio/TV pour obtenir de l'aide.

Changements ou modifications approuva pas explicitement par la réception responsable pour l'acquiescement pouvions évacuer pour opérer l'équipement l'autorité de l'utilisateur.

Si nécessaire, l'utilisateur doit contacter le revendeur ou un technicien radio/TV afin d'obtenir des informations supplémentaires. L'utilisateur peut se procurer le livret utile suivant, préparé par la Federal Communications Commission : «How to Identify and Resolve Radio-TV Interference Problems» (Comment cerner et résoudre les problèmes d'interférences radio/TV). Ce livret est disponible auprès du U.S. Government Printing Office, Washington, D.C., 20402, Stock No. 004-000-00345-4.

# **Contenu**

La boîte\* de votre nouveau moniteur NEC AccuSync LCD contient :

- Moniteur AccuSync LCD
- Cordon d'alimentation
- Manuel de l'utilisateur
- Câble pour le signal vidéo
- Support de base
- Trous à l'avant de la base

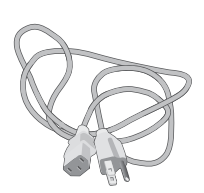

Cordon d'alimentation

**UD** 

Câble pour le signal vidéo

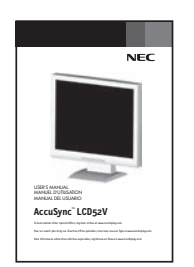

Manuel de l'utilisateur

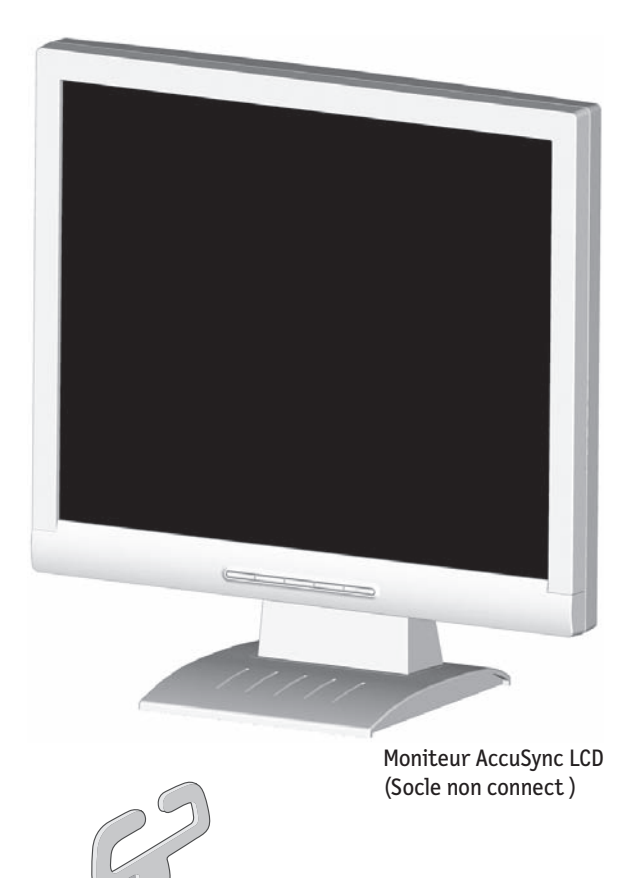

Trous à l'avant de la base

Ne pas oublier de conserver la boîte et le matériel d'emballage d'origine pour transporter ou expédier le moniteur.

# **Mise en marche rapide**

#### Pour attacher la base au support LCD :

- 1. Insérez la partie avant du support LCD dans les trous à l'avant de la base.
- 2. Ensuite, alignez les languettes de verrouillage à l'arrière du stand LCD avec les trous de la base. Abaissez le support en place jusqu'à ce que les languettes de verrouillage soient maintenues en place.
- 3. Fixez l'agrafe dans la base (Figure 2).

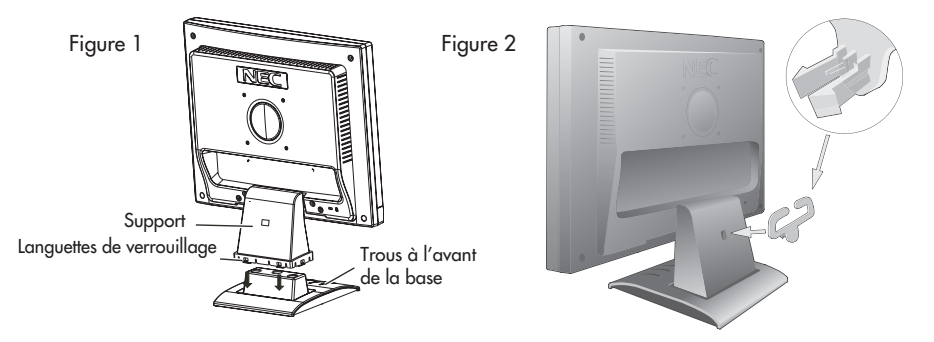

#### Pour raccorder le moniteur AccuSync LCD au système,suivez les directives ciaprès:

- 1. Mettez l'ordinateur hors tension.
- 2. PC : Branchez le mini-connecteur D-SUB à 15 broches du câble vidéo approprié dans le connecteur de la carte vidéo de votre ordinateur (Figure A.1). Serrez toutes les vis. Macintosh : Branchez l'adaptateur de câble Macintosh pour AccuSync dans l'ordinateur. Branchez le du câble vidéo dans l'adaptateur de câble Macintosh pour AccuSync (Figure A.2). Serrez toutes les vis.
- NOTA : Pour obtenir un adaptateur de câble Macintosh pour le AccuSync appelez NEC Display Solutions of America, Inc. au (800) 632-4662.
- 3. Branchez le mini-connecteur D-SUB à 15 broches de câble vidéo aux connecteurs appropriés à l'arrière du moniteur (Figure B.1).
- 4. Connectez une extrémité du câble d'alimentation sur l'adaptateur AC et l'autre extrémité sur la prise de secteur. Placer le câble de signal vidéo et le cordon d'alimentation entre le couvercle du câble (Figure B.1).
- NOTA : Régler la position des câbles sous la fixation pour éviter d'endommager l'appareil.
- NOTA : Si vous utilisez ce moniteur à AC125-240V, s'il vous plaît faites référence à section de l'Usage Recommandée de ce manuel pour sélection adéquate d'AC pouvoir cordon.
- 5. Allume l'écran de Silhouette de bouton et l'ordinateur (Figure C.1)
- 6. Auto aucune de tact ajuste automatiquement ajuste l'écran à réglages optimaux sur setup initial pour les les plus nombreux minutages. Pour les réajustements plus further, following OSM utilise des réglages:
	- Contraste automatique
	- Réglage automatique
- Pour une description complète de ces commandes OSM, consultez la section Commandes de ce manuel. NOTA: des informations sur le télé chargement du fichier INF Windows® 95/98/Me/2000/XP pour
	- le moniteur AccuSync, consultez la section Références de ce manuel.
- NOTA: case de probl è me, consultez la section Dépannage de ce manuel.

### **Mise en marche rapide** *(suite)*

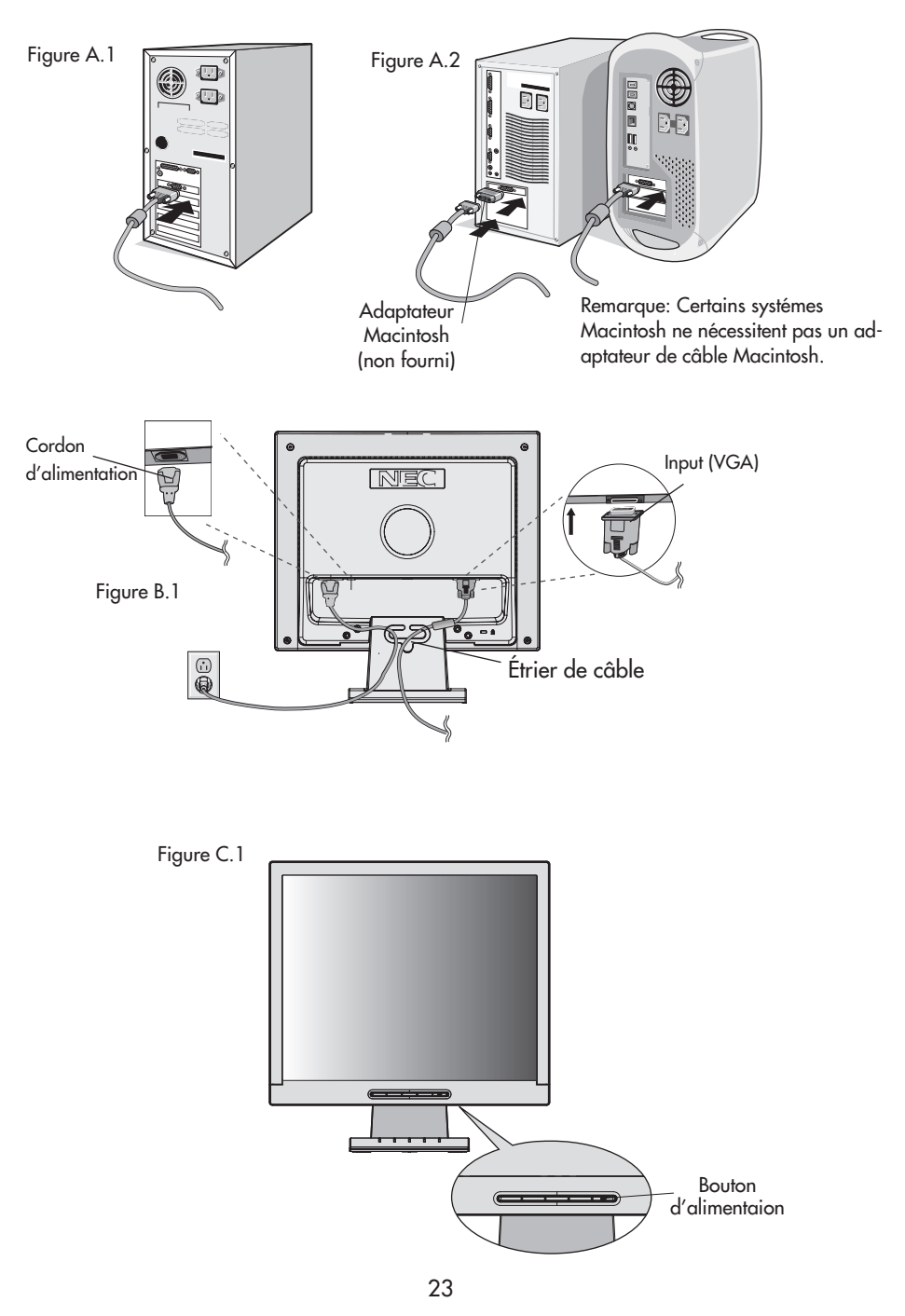

# **Mise en marche rapide** *(suite)*

#### **Incliner**

Attrapez des deux mains l'écran du moniteur par les deux côtés et réglez l'inclinaison et l'orientation selon votre goût. (Figure TS.1)

NOTA: manipulez avec soin en inclinant l'écran de moniteur.

#### **Enlever le support du moniteur pour le montage**

Pour préparer le moniteur à différents types de montage :

- 1. Déconnectez tous les câbles.
- 2. Placez le moniteur avec l'écran vers le bas sur une surface non abrasive (Figure R.1).
- 3. Enlever les 4 vis qui fixent le moniteur au support et enlever la plaque métallique (Figure R.1).

 Vous pouvëz à présent modifier le montage du moniteur.

- 4. Connectez les AC attachent avec une corde et câble du signal au dos du moniteur (Figure R.2).
- 5. Inversez la marche à suivre pour réinstaller le support.

NOTA : Utilisez uniquerment une méthode de montage compatible VESA.

NOTA : Prenez des précautions pour ôter le support du moniteur.

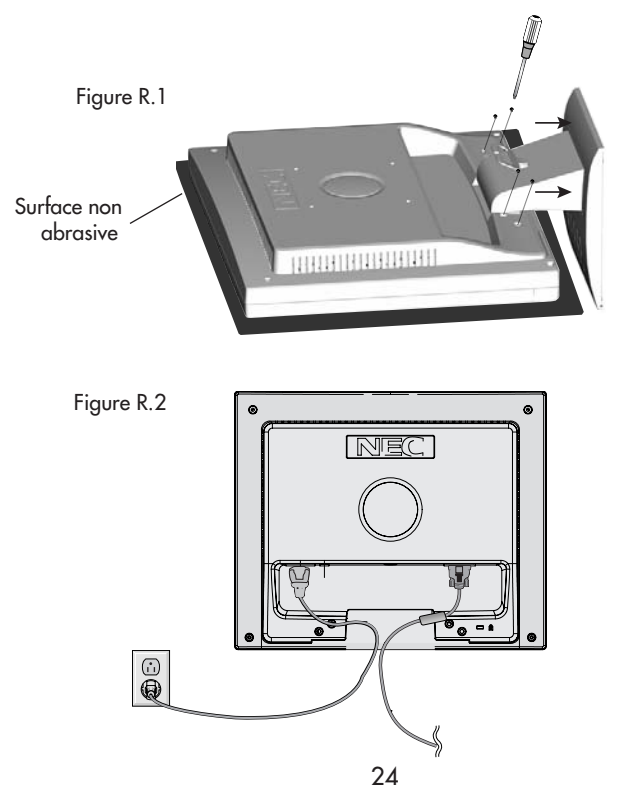

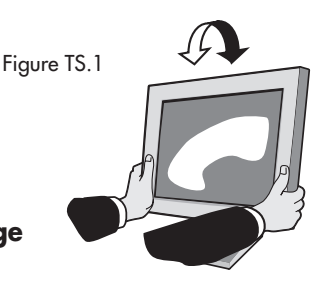

Download from Www.Somanuals.com. All Manuals Search And Download.

# **Mise en marche rapide** *(suite)*

#### **Enlever la Base**

NOTA : Toujours enlever la base avant d'expédier le LCD.

- 1. Placer le moniteur partie avant en contact avec une surface non abrasive (Figure R.1).
- 2. À l'aide des pouces, appuyer sur les languettes inférieures en les poussant vers le bas pour déverrouiller.
- 3. Appuyer sur les languettes supérieures en les poussant vers le haut pour déverrouiller et tirer le support.

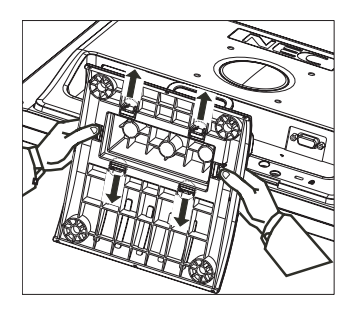

#### **Connexion d'un bras souple**

Ce moniteur LCD a été conçu pour être utilisé avec un bras flexible. Utiliser les vis fournies (4pièces) lors de l'installation comme indiqué sur la figure.

Le moniteur doit être installé sur un bras garantissant la stabilité nécessaire correspondant au poids du moniteur.

Ce moniteur LCD ne peut être unilisé qu' avec un bras homoloqué (par ex. marque GS).

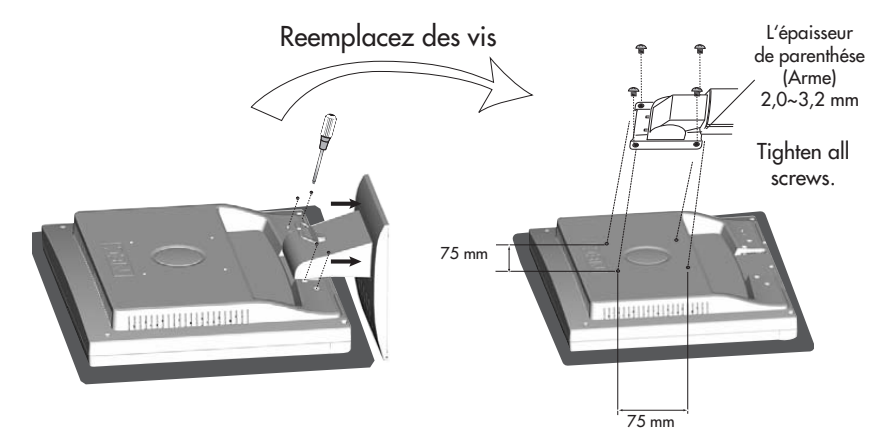

#### **Fiche Technique**

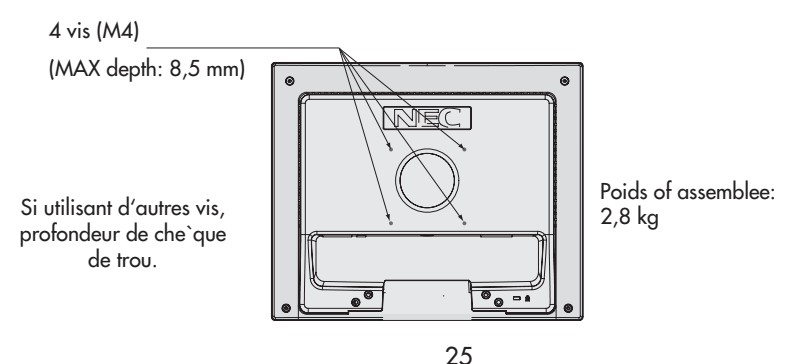

Download from Www.Somanuals.com. All Manuals Search And Download.

### **Commandes**

#### **Les boutons de réglage OSM situés sur l'avant du moniteur fournissent les fonctions suivantes :**

#### 1. Fonction de la touche de base

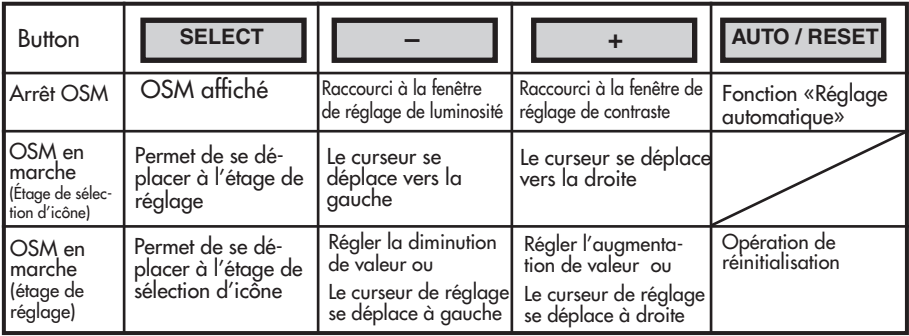

#### 2. Structure OSM

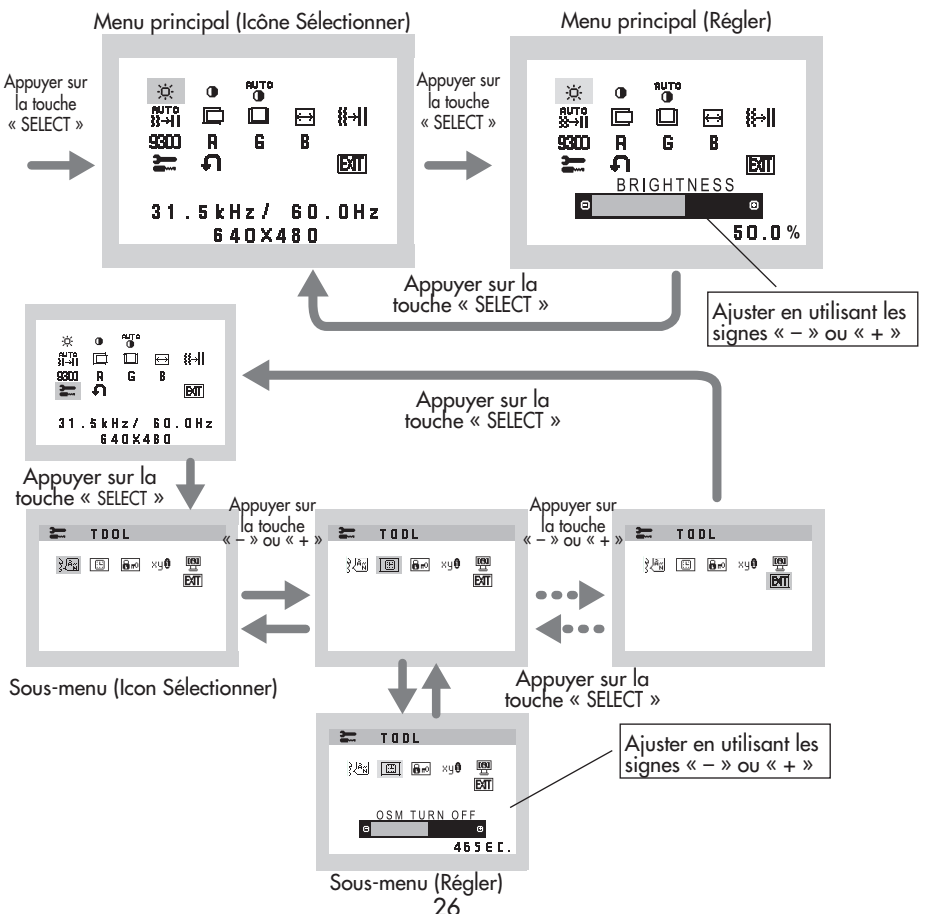

Download from Www.Somanuals.com. All Manuals Search And Download.

### **Commandes** *(suite)*

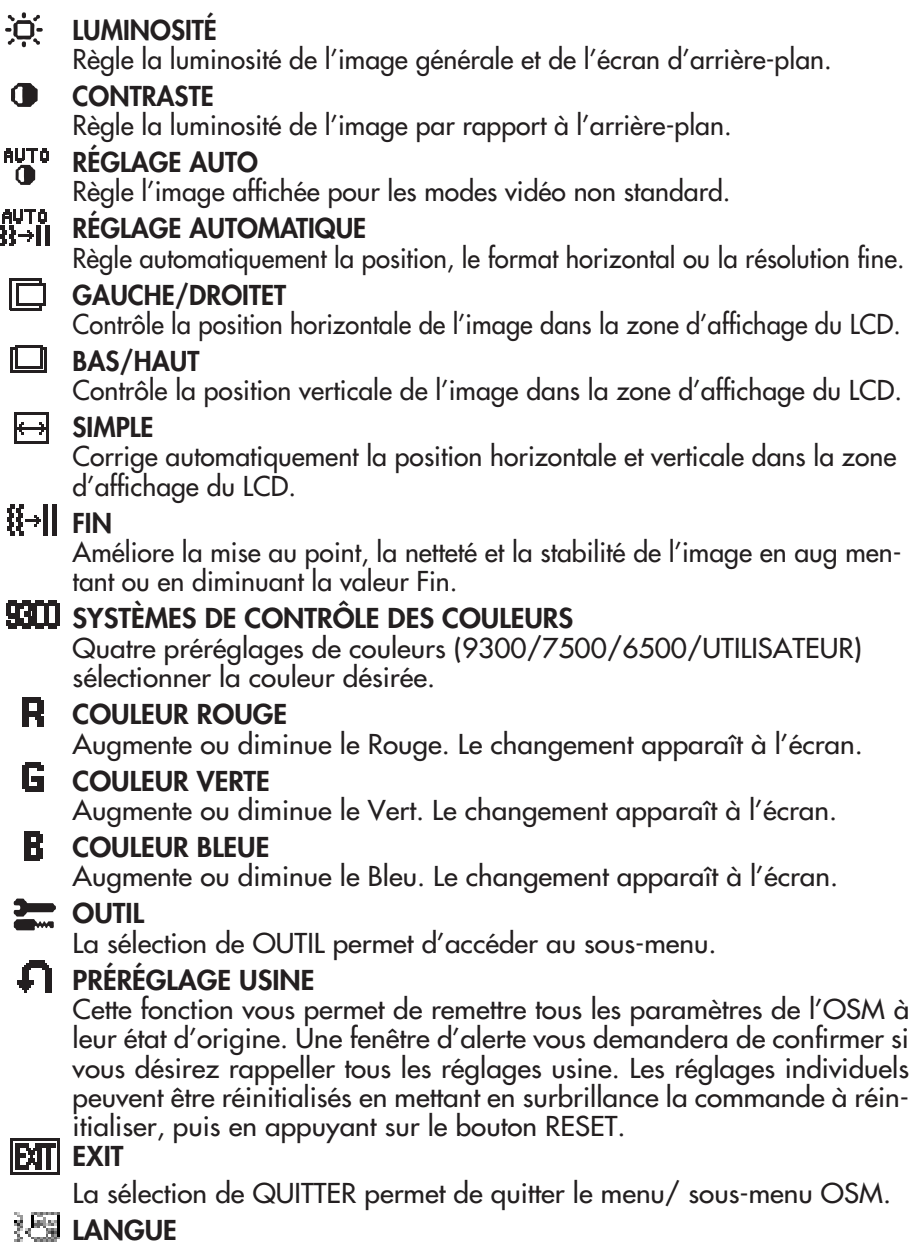

Les menus de contrôle OSM sont disponibles en sept langues.

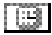

ŖI

#### **EXTINCTION DE L'OSM**

Le menu de l'OSM restera actif aussi longtemps que vous l'utiliserez. Dans le menu d'extinction de l'OSM, vous pouvez choisir le temps que mettra l'affichage pour s'effacer après la dernière pression sur une touche. Les temps préréglés sont de 10-120 secondes.

#### **Here** VERROUILLAGE OSM

Cette commande permet de verrouiller l'accès à toutes les fonctions de contrôle OSM à l'exception des fonctions Sourdine, Son, Volume, Luminosité et Contraste. En essayant d'accéder au menu lorsqui´il est verrouillé, une fenêtre s'ouvrira a l'écran et vous indiquera que les réglages ne sont pas accessibles. Pour verrouiller, appuyer sue les touches AUTO/RESET et "+" simultanément. Pour déverrouiller, appuyer sur les touches AUTO/RESET et "+" simultanément.

#### ku® RESOLUTION NOTIFIER

Lorsque ON est sélectionné pour cette fonction, le message Notification de résolution apparaît de 30 secondes après la non reconnassance du signal d'entrée en tant que signal la résolution optimale.

#### MONITOR INFO

Le numéro du modèle et le numéro de série y sont indigués.

**Avertissement OSM:** OSM prémunissant menu disparaît sur SELECT bouton.

PAS DE SIGNAL : Cette fonctionne vous avertit de l'absence de signal. Après la mise sous tension ou si le signal d'entrée a été changé ou si la vidéo est inactive, la fenêtre PAS DE SIGNAL s'affiche.

ERREUR RESOLUTION : Cette fonction vous met en garde contre l'utilisation de la résolution optimale. Après la mise sous tension ou si le signal d'entrée a été changé ou si le signal vidéo ne présente pas la résolution appropriée, la fenêtre Resolution Notifier window s'ouvre.

Cette fonction peut être désactivée dans le menu Outils.

HORS LIMITE : Cette fonction recommande la résolution et la fréquence de rafraîchissement optimales. Après la mise sous tension ou si le signal d'entrée a été changé ou si le signal vidéo ne présente pas la synchronisation appropriée, le menu Hors Limite s'affiche.

#### **Consignes de sécurité et d'entretien**

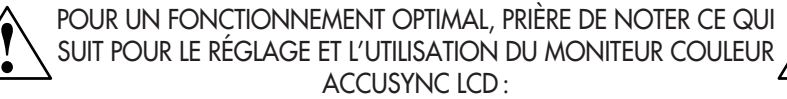

- NE PAS OUVRIR LE MONITEUR. Aucune pièce intérieure ne nécessite l'intervention de l'utilisateur, et l'ouverture ou la dépose des couvercles peut entraîner des risques de décharges électriques dangereuses ou d'autres risques. Confier tous travaux à du personnel technique qualifié.
- • Ne pas renverser de liquides dans le boîtier, ni utiliser le moniteur près de l'eau.
- • Ne pas introduire d'objets de quelque nature que ce soit dans les fentes du boîtier car ceux-ci pourraient toucher des endroits sous tension dangereuse, ce qui peut provoquer des blessures, voire être fatal, ou peut occasionner une décharge électrique, un incendie ou une panne de l'appareil.
- Ne pas placer d'objets lourds sur le cordon d'alimentation. Un cordon endommagé peut occasionner une décharge électrique ou un incendie.
- Ne pas placer cet appareil sur un chariot, un support ou une table inclinée ou instable, afin d'éviter que le moniteur ne tombe, occasionnant de sérieux dommages au moniteur.
- • Pour l'utilisation du moniteur MultiSync LCD avec l'alimentation AC mondiale de 125-240 V, utiliser un cordon d'alimentation qui correspond à la tension de l'alimentation fournie à la prise de courant AC. Le cordon d'alimentation utilisé doit être agréé et en conformité avec les normes de sécurité de son pays. (Type H05VV-F à utiliser sauf au Europe.)
- • Au R, –U., utilisez avec ce moniteur un cordon d'alimrntation approuvé BS avec fiche moulée d'un fusible noir (5A). Si un cordon d'alimentation n'a pas été fourni avec ce moniteur, veuillez contacter votre fournisseur.
- • Ne placer aucun objet sur le moniteur et ne pas l'utiliser en extérieur.
- • Les lampes à l'intérieur de ce produit contiennent du mercure. Veuillez en disposer conformément aux lois locales, provinciales ou fédérales sur l'évacuation des déchets.
- • Ne courbe pas le pouvoir du cordon.
- • N'utilise pas votre écran dans de hautes températures humides poussiéreuses près d'huile ou.
- Regal toujours glass sur soin.
- Ne couvre pas l'armoire fente ou usage rayonnai mauvaise chaleur.

Débrancher immédiatement le moniteur de la prise murale et confier la réparation à du personnel technique qualifié dans les cas suivants :

- Lorsque le cordon d'alimentation ou la fiche est endommagé(e).
- • Si du liquide a été renversé ou des objets sont tombés à l'intérieur du moniteur.
- Si le moniteur a été exposé à la pluie ou à de l'eau.
- Si le moniteur est tombé ou le boîtier est endommagé.
- Si le moniteur ne fonctionne pas normalement en suivant les directives d'utilisation.
- Si écran ou verre est rodé, ne supporter pas ne venir pas touche le liquide crystal et manche sur soin.

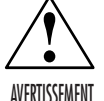

- • Prévoir une aération suffisante autour du moniteur pour que la chaleur puisse se dissiper correctement. Ne pas obstruer les ouvertures de ventilation ni placer le moniteur près d'un radiateur ou autre source de chaleur. Ne rien poser sur le moniteur.
- La fiche du cordon d'alimentation est le moyen principal de débrancher le système de l'alimentation. Le moniteur doit être installé à proximité d'une prise de courant facilement accessible.
- • Manipuler avec soin lors du transport. Conserver l'emballage pour le transport.

#### Persistance de l'image

la persistance de l'image se présente lorsqu'une image résiduelle ou " fantôme " d'une image précédente reste visible sur l'écran. Contrairement aux moniteurs à tube cathodique, la persistance de le l'image des moniteurs LCD n'est pas permanente, mais l'affichage d'images constantes pendant une longue période de temps doit être évitée. Pour remédier à la persistance de l'image, mettez le moniteur hors tension pendant une durée égale à celle de l'affichage de l'image précédente. Par exemple, si une image est restée affichée sur l'écran pendant une heure et qu'il reste une image résiduelle, le moniteur doit être mis hors tension pendant une heure pour effacer l'image.

NOTA: Comme pour tous les équipements d'affichage personnels, NEC Display Solutions of America, Ltd. recommande l'utilisation d'un économiseur d'écran mobile à des intervalles réguliers, à chaque

### **Usage recommandé** *(suite)*

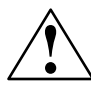

LA MODIFICATION DE LA POSITION ET DU RÉGLAGE DU MONITEUR PEUT RÉDUIRE LA FATIGUE DES YEUX, DES ÉPAULES ET DE LA NUQUE. OBSERVER LES DIRECTIVES CI-APRÈS LORS DU POSITIONNEMENT DU MONITEUR :

- • Pour une performance optimale, laissez le moniteur se réchauffer pendant 20 minutes.
- • Régler la hauteur du moniteur de sorte que le dessus de l'écran soit au niveau ou légèrement en-dessous du niveau des yeux. Les yeux doivent regarder légèrement vers le bas lorsque l'on regarde le milieu de l'écran.
- • Positionner le moniteur à une distance minimale de 40cm (16 po) et maximale de 70cm (28 po) des yeux. La distance optimale est de 50 cm (20 po).
- Reposer ses yeux régulièrement en regardant vers un objet situé à au moins 6 m (20pieds). Cligner régulièrement.

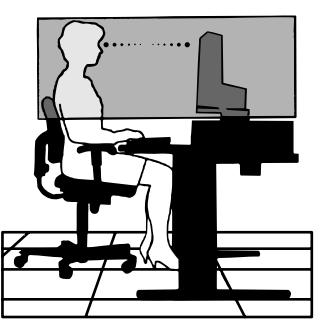

- • Positionner le moniteur à un angle de 90° par rapport aux fenêtres et autres sources de lumière, afin de réduire au maximum les reflets et l'éblouissement. Régler l'inclinaison du moniteur de sorte que l'éclairage du plafond ne soit pas reflété sur l'écran.
- • Si une lumière réfléchie rend la vision de l'écran difficile, utiliser un filtre anti-reflet.
- • Nettoyer régulièrement le moniteur. Utiliser un chiffon sans peluches et non abrasif et une solution de nettoyage sans alcool, neutre, non abrasive ou un produit nettoyant pour vitres pour éliminer au maximum la poussière.
- • Régler les commandes de luminosité et de contraste du moniteur pour améliorer la lisibilité.
- • Utiliser un support de document placé près de l'écran.
- • Positionner ce que l'on regarde le plus souvent (l'écran ou les documents de référence) directement devant soi pour réduire au maximum les mouvements de la tête lorsque l'on dactylographie.
- • Pour éviter la persistance d'images (images rémanentes), n'affichez pas des motifs fixes sur le moniteur pendant de longues périodes.
- • Consulter régulièrement un ophtalmologiste.

#### Ergonomie

Pour optimiser les avantages ergonomiques, observez les directives suivantes :

- • Utiliser les commandes de format et position préprogrammées avec signaux standard .
- • Utiliser le réglage couleur et les commandes gauche/droite préprogrammés.
- • Utiliser des signaux non entrelacés avec fréquence de rafraîchissement vertical de 60 à 75 Hz.
- • Ne pas utiliser la couleur bleu primaire sur fond foncé car cela rend la lecture difficile et peut occasionner de la fatigue oculaire en raison de contraste insuffisant.

*Pour des informations plus détaillées sur l'établissement d'un environnement de travail sain, écrire à American National Standard for Human Factors Engineering of Visual Display Terminal Workstations - ANSI-HFS Standard No. 100-1988 - The Human Factors Society, Inc. P.O. Box 1369, Santa Monica, California 90406.*

## **Fiche technique**

#### Caractér. techn. Moniteur Remarques **du moniteur AccuSync LCD52V**

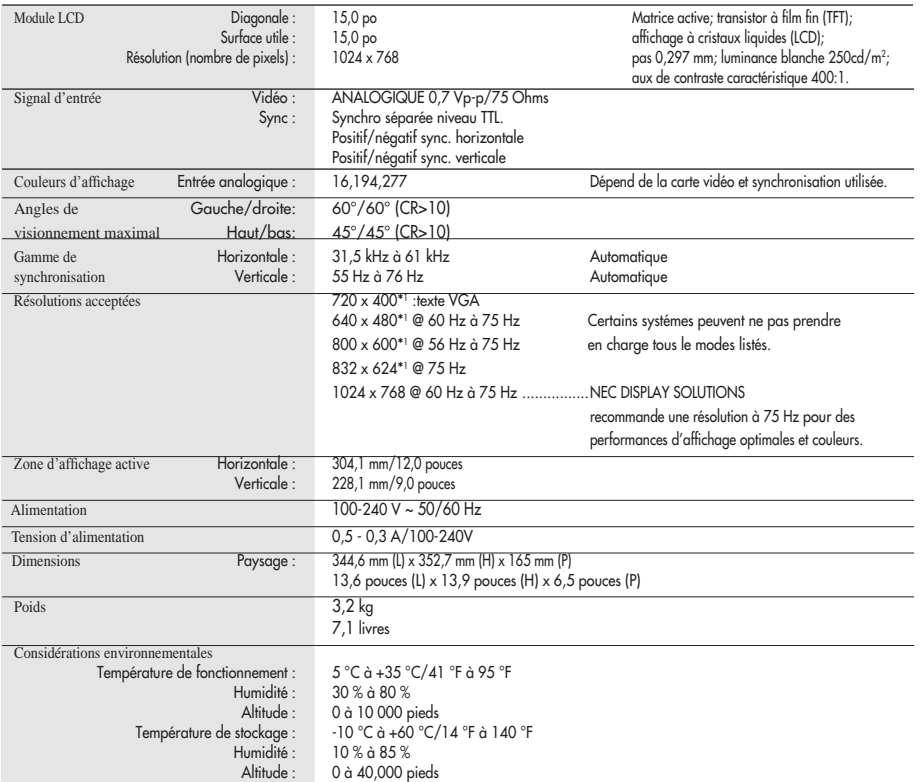

University of the stand les résolutions affichées sont intérieures au nombre de pixels du module LCD, le texte peut apparaître craquelé et les lignes plus "<br>épaisses. Ceci est normal et nécessaire pour toutes les technolog respond pas exactement à un multiple entier de la résolution d'origine, la nécessaire interpolation mathématique peut faire que certaines lignes apparaissent plus épaisses que d'autres.

NOTA : Les spécifications techniques sont susceptibles d'être modifiées sans préavi.

### **Fonctions**

Encombrement réduit : Constitue la solution idéale pour les environnements qui nécessitent une image de haute qualité et un encombrement et un poids limités. L'encombrement réduit et le faible poids du moniteur permettent de le déplacer ou de le transporter rapidement d'un point à un autre.

Système de commande AccuColor® : Permet de régler les couleurs à l'écran et de personnaliser la précision des couleurs selon diverses normes.

Commandes OSM® Display Screen (Gestionnaire à l'écran) : Permet de régler facilement et rapidement tous les éléments de l'image de l'écran via les menus à l'écran simples à utiliser.

Auto aucune de tact n'Ajuste™ : pas qu'auto de tact ajuste automatiquement ajuste l'écran à réglages oprimaux sur setup initial.

Fonctions ErgoDesign® : Améliore l'ergonomie humaine pour améliorer l'environnement de travail, protéger la santé de l'utilisateur et épargner de l'argent. On peut citer comme exemple les commandes OSM pour un réglage rapide et facile de l'image, un socle inclinable pour un meilleur confort de visualisation et la conformité aux directives MPRII et TCO concernant les réductions d'émissions.

Plug and Play : La solution Microsoft® avec le système d'exploitation Windows®95/98/ Me/2000/XP facilite la configuration et l'installation en permettant au moniteur d'envoyer ses capacités (telles que le format et les résolutions d'écran acceptés) directement à l'ordinateur, optimisant ainsi automatiquement les performances d'affichage.

Système IPM® (Intelligent Power Manager/Gestionnaire d'énergie intelligent) : Procure des méthodes d'économie d'énergie novatrices qui permettent au moniteur de passer à un niveau de consommation d'énergie plus faible lorsqu'il est allumé mais non utilisé, épargnant deux tiers des coûts énergétiques, réduisant les émissions et diminuant les coûts de conditionnement d'air du lieu de travail.

Technologie à fréquence multiple : Règle automatiquement le moniteur à la fréquence de la carte vidéo, affichant ainsi la résolution requise.

Capacité FullScan™ (balayage complet) : Permet d'utiliser la totalité de la surface d'écran dans la plupart des résolutions, augmentant ainsi de façon significative la taille de l'image.

Standard VESA® de montage d'interface : Permet a l'utilisateur de raccorder son moniteur AccuSync a n'importe quel autre bras au baie de montage conforme VESA. Permet de monter le moniteur sur un mur ou un bras à l'aide de n'importe quel autre dispositif compatible.

> OSM Display Screen Copyright 2004 par NEC Display Solutions of America, Inc.

# **Dépannage**

#### **Pas d'image**

- Le câble vidéo doit être bien connecté à la carte d'affichage et à l'ordinateur.
- La carte d'affichage doit être insérée à fond dans son logement.
- • Les interrupteurs d'alimentation du moniteur à l'avantet de l'ordinateur doivent être sur la position MARCHE.
- • Vérifiez qu'un mode d'affichage autorisé a été sélectionné pour la carte d'affichage ou le système utilisé (veuillez consulter le manuel de votre carte d'affichage ou de votre système pour modifier le mode graphique).
- • Vérifier la compatibilité et les paramètres recommandés de votre moniteur et de votre carte d'affichage.
- • Vérifiez que le connecteur du câble vidéo ne comporte aucune broche tordue ou rentrée.

#### **L'interrupteur d'alimentation ne fonctionne pas**

• Déconnectez le cordon d'alimentation de la prise secteur pour mettre le moniteur sous puis hors tension.

#### **Persistance de l'image**

• La persistance de l'image se produit lorsque «le fantôme» d'une image reste sur l'écran même après la mise hors tension du moniteur. À la différence de la persistance d'image sur les moniteurs TRC, celle observée sur les moniteurs LCD n'est pas permanente. Pour remédier à la persistance de l'image, mettre le moniteur hors tension pendant une durée égale à celle de l'affichage de l'image. Si une image est restée affichée sur l'écran pendant une heure et qu'il y a «fantôme» de cette image, il faut mettre le moniteur hors tension pendant une heure pour effacer l'image.

NOTA : Tout comme dans le cas des écrans personnels, NEC DISPLAY SOLUTIONS recommande l'utilisation d'un économiseur d'énergie à intervalles réguliers lorsque l'écran n'est pas utilisé.

#### **L'image défile ou est instable**

- • Le câble vidéo doit être bien connecté à la carte d'affichage et à l'ordinateur.
- • Utilisez les boutons de Réglage image OSM pour mettre au point et régler l'affichage en augmentant ou en diminuant la valeur Fin. Lorsque l'affichage est réglé, le Réglage image OSM peut nécessiter un réajustement.
- • Vérifier la compatibilité et les réglages recommandés de votre moniteur et de votre carte d'affichage.
- • Si votre texte n'est pas net, con Figurez le mode vidéo en non entrelacé à 60Hz.

**La LED sur le moniteur n'est pas allumée** *(Couleur non verte ou ambrée peut être vue)*

• L'interrupteur d'alimentation doit être en position MARCHE et le cordon d'alimentation doit être connecté.

#### **L'image n'a pas la bonne taille**

- • Utilisez les boutons de Réglage image OSM pour augmenter ou diminuer le SIMPLE.
- • Vérifiez qu'un mode d'affichage supporté a été sélectionné pour la carte d'affichage ou le système utilisé (veuillez consulter le manuel de votre carte d'affichage ou de votre système pour modifier le mode graphique).

#### **Pas de vidéo**

- Si pas be vidéo n'est présent sur l'écran, appuyez le couton d'alimentation marche et arrêt encore.
- Assurez-vous que l'ordinateur n'est pas réglé dans le mode d'économie d'énergie (touchez le clavier ou la souris).

# **Références**

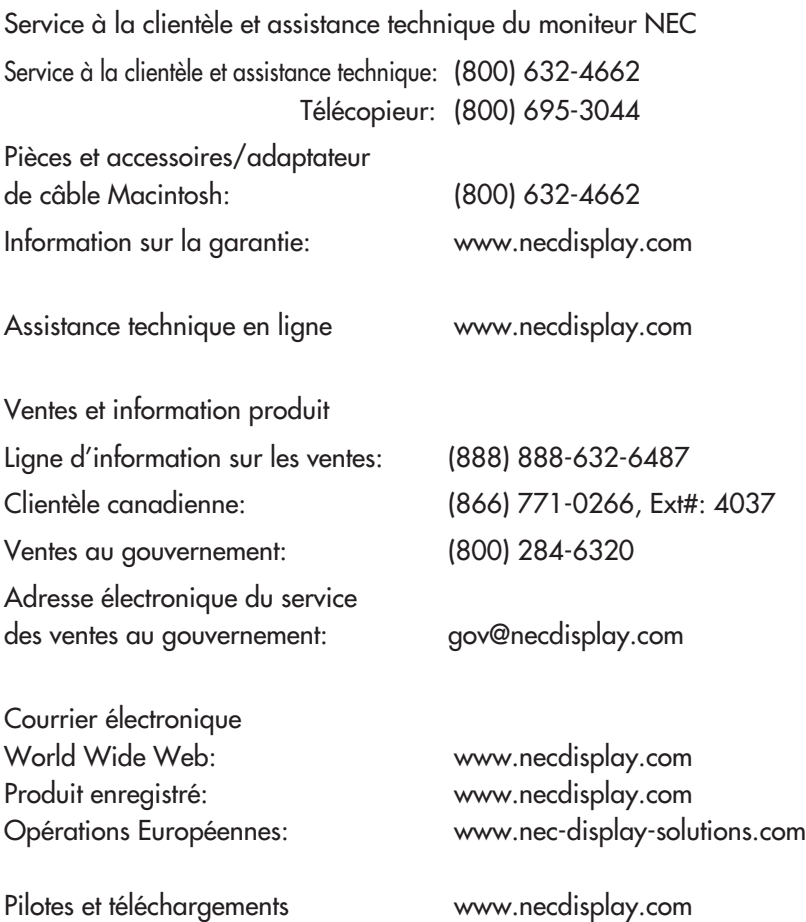

# **Garantie limitée**

NEC Display Solutions of America, Inc. (ci-après «NEC DISPLAY SOLUTIONS») garantit que ce produit est exempt de vice de fabrication et de main-d'oeuvre et, selon les conditions énoncées ci-dessous, accepte de réparer ou remplacer, à sa discrétion, toute pièce de l'appareil concerné qui s'avérerait défectueuse et ce, pendant une période de trois (3) ans à partir de la date d'achat initial. Les pièces de rechange sont garanties pendant quatre-vingt dix (90) jours. Les pièces de rechange ou unités peuvent être neuves ou reconditionnées et seront conformes aux spécifications des pièces et des unités d'origine. Cette garantie vous accorde des droitslégaux spécifiques auxquels peuvents'ajouter d'autres droits pouvant varier d'une juridiction à l'autre. Cette garantie est limitée à l'acheteur d'origine du produit et n'est pas transférable. Cette garantie couvre uniquement les composants fournis par NEC DISPLAY SOLUTIONS. Une réparation requise à la suite de l'utilisation des pièces provenant d'un tiers n'est pas couverte par cette garantie. Pour être couvert par cette garantie, le produit doit avoir été acheté aux États-Unis ou au Canada par l'acheteur d'origine. Cette garantie couvre uniquement la distribution du produit aux États-Unis ou au Canada par NEC DISPLAY SOLUTIONS. Aucune garantie n'est offerte à l'extérieur des États-Unis et du Canada. La preuve d'achat sera exigée par NEC DISPLAY SOLUTIONS pour prouver la date d'achat. Une telle preuve d'achat doit être une facture de vente d'origine ou un reçu reprenant le nom et l'adresse du vendeur, de l'acheteur et le numéro de série du produit.

Pour obtenir un service au titre de la garantie, vous devez expédier le produit en port prépayé ou le déposer chez le revendeur agréé qui vous l'a vendu ou dans un autre centre autorisé par NEC DISPLAY SOLUTIONS, soit dans l'emballage d'origine, soit dans un emballage similaire procurant un niveau équivalent de protection. Avant de retourner tout produit à NEC DISPLAY SOLUTIONS, vous devez d'abord obtenir une autorisation de retour de marchandise en composant le 1-800-632-4662. Le produit ne pourra avoir été enlevé ou modifié, réparé ou entretenu au préalable par personne d'autre que du personnel technique autorisé par NEC DISPLAY SOLUTIONS, et le numéro de série du produit ne pourra pas avoir été enlevé. Pour être couvert par cette garantie, le produit ne pourra pas avoir été soumis à l'affichage d'une image fixe pendant de longues périodes de temps résultant en une persistance de l'image, un accident, une utilisation incorrecte ou abusive ou une utilisation contraire aux directives contenues dans le guide de l'utilisateur. Une seule de ces conditions annulera la garantie.

NEC DISPLAY SOLUTIONS NE POURRA ÊTRE TENUE RESPONSABLE DE DOMMAGES DIRECTS, INDIRECTS, ACCIDENTELS, SECONDAIRES OU D'AUTRES TYPES DE DOMMAGES RÉSULTANT DE L'UTILISATION D'UN PRODUIT QUI N'ENTRENT PAS SOUS LA RESPONSABILITÉ DÉCRITE CI-DESSUS. CES GARANTIES REMPLACENT TOUTE AUTRE GARANTIE EXPLICITE OU IMPLICITE, Y COMPRIS, MAIS SANS S'Y LIMITER, TOUTE GARANTIE DE QUALITÉ MARCHANDE OU D'APTITUDE À UNE FIN PAR-TICULIÈRE.CERTAINES JURIDICTIONSNE PERMETTANT PAS L'EXCLUSIONDEGARANTIES IMPLICITES OU LA LIMITATION OU L'EXCLUSION DE RESPONSABILITÉ POUR DOMMAGES ACCIDENTELS OU SECONDAIRES, LES EXCLUSIONS OU LIMITATIONS CI-DESSUS POURRAIENT NE PAS S'APPLIQUER DANS VOTRE CAS.

Ce produit est garanti selon les termes de cette garantie limitée. Les consommateurs doivent savoir que les performances du produit peuvent varier selon la configuration du système, le logiciel, l'application, les données du client et la manière dont le produit est utilisé par l'opérateur, ainsi que d'autres facteurs. Bien que les produits NEC DISPLAY SOLUTIONS soient considérés compatibles avec de nombreux systèmes, la mise en oeuvre fonctionnelle du produit peut varier d'un client à l 'autre. Par conséquent, l'adéquation d'un produit à un besoin ou une application spécifique doit être déterminée par le consommateur et n'est pas garantie par NEC DISPLAY SOLUTIONS.

Pour connaître le nom du centre de service technique agréé NEC Display Solutions of America, Inc. le plus proche, appeler NEC Display Solutions of America, Inc. au 1-800-632-4662.

# **TCO'99** *(C'est une traduction de portion Anglaise de TCO'99.)*

Félicitations! Vous avez acheté un produit qui répond à la directive TCO'99. En choisissant ce produit conçu pour une utilisation professionnelle, vous contribuez aussi à la réduction des effets nuisibles sur l'environnement et aussi au développement continu de produits électroniques respectueux de l'environnement.

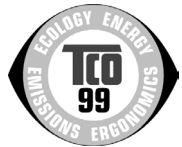

#### **Pourquoi existe-t-il des ordinateurs sans danger pour l'environnement?**

Dans de nombreux pays, l'étiquetage écologique est désormais une méthode établie qui favorise l'adaptation des biens et services à l'environnement. Étant donné la fabrication et l'utilisation grandissantes d'équipement électronique partout dans le monde, on se fait beaucoup de souci au sujet de l'élimination et du recyclage potentiels des matériaux et substances qui composent ce type de produit. Il est possible de minimiser l'impact sur l'environnement en choisissant judicieusement les matériaux et substances à utiliser.

D'autres caractéristiques de l'ordinateur, notamment le niveau de consommation d'énergie, ont également une incidence sur les environnements de travail (intérieur) et naturel (extérieur). L'équipement électronique utilisé dans les bureaux est souvent laissé continuellement sous tension, ce qui entraîne une consommation inutile d'importantes quantités d'énergie et une augmentation de la production d'énergie. >Du seul point de vue des émissions de dioxyde de carbone, il est essentiel d'économiser l'énergie.

#### **Par quoi se traduit l'étiquetage?**

Le produit satisfait aux exigences du projet TCO'99, qui prévoit l'étiquetage écologique au niveau mondial des ordinateurs personnels ou des écrans. Ce projet d'étiquetage a été élaboré conjointement par TCO (la Confédération suédoise des employés professionnels), Svenska Naturskyddsforeningen (la Société suédoise pour la conservation de la nature) et Statens Energimyndighet (l'Administration nationale de l'énergie de la Suède).

Les exigences d'approbation couvrent un large éventail d'enjeux : l'écologie, l'ergonomie, l'émission de champs électriques et magnétiques, la consommation d'énergie et les normes de sécurité en matière d'électricité.

Les critères écologiques imposent des restrictions concernant la présence et l'utilisation de métaux lourds, de produits ignifuges bromés et chlorés ainsi que d'autres substances. Le produit doit être recyclable, et le ou les sites de fabrication doivent être certifiés ISO14001 ou autorisés par EMAS (Norme de gestion et d'audit écologiques).

Les exigences en matière d'énergie comprennent le fait que l'unité centrale ou l'écran, après une période d'inactivité donnée, doit réduire sa consommation d'énergie, en une ou plusieurs étapes. Le délai de réactivation de l'unité centrale doit être raisonnable pour l'utilisateur.

Les produits étiquetés doivent respecter des exigences liées à l'environnement, notamment en ce qui a trait à la réduction de l'émission de champs électriques et magnétiques, à la charge de travail et à l'ergonomie visuelle.

## **TCO'99** *(suite)*

Vous trouverez ci-dessous un résumé des exigences écologiques auxquelles satisfait ce produit. Le document complet sur les critères écologiques est disponible sur le site Web de TCO Development au http://www.tcodevelopment.com. Il est également possible de le commander à l'adresse suivante :

> TCO Development SE-114 94 STOCKHOLM, Sweden Télécopieur : +46 8 782 92 07 Courriel : development@tco.se Les renseignements sur les produits approuvés et étiquetés TCO'99 sont également disponibles à l'adresse suivante : http://www.tcodevelopment.com

#### **Exigences écologique**

#### Produits ignifuges

Les produits ignifuges peuvent être intégrés aux tableaux laminés de connexions imprimés, aux câbles et aux boîtiers. Ils servent à prévenir, ou du moins à retarder la propagation du feu. Les produits ignifuges peuvent représenter jusqu'à 30 % du poids d'un boîtier d'ordinateur. De nombreux produits ignifuges contiennent du brome ou du chlore; ils sont alors chimiquement liés aux diphényles polychlorés (BPC). Les produits ignifuges qui contiennent du brome ou du chlore et les BPC sont soupçonnés d'accroître les conséquences sur la santé, notamment les effets sur la reproduction chez les oiseaux piscivores et les mammifères, en raison de l'élimination des polluants bioaccumulatifs\* non conforme aux normes établies.

TCO'99 exige que les composants en plastique qui pèsent plus de 25 grammes ne contiennent pas de produits ignifuges dans lesquels se trouvent du brome ou du chlore liés par une fonction organique. Les tableaux laminés de connexions imprimés peuvent contenir des produits ignifuges, car aucun autre produit n'est disponible sur le marché.

#### Cadmium\*\*

On trouve du cadmium dans les piles rechargeables et dans les couches génératrices de couleurs de certains écrans d'ordinateur. TCO'99 exige que les piles, les couches génératrices de couleurs des écrans et les composants électriques ou d'équipement électronique ne contiennent pas de cadmium.

#### Mercure\*\*

Le mercure se trouve parfois dans les piles, les relais et les commutateurs. TCO'99 exige que les piles ne contiennent pas de mercure. Il requiert également que le mercure soit absent de tout composant électrique ou d'équipement électronique associé au produit étiqueté. Il y a toutefois une exception. Le système de rétroéclairage des écrans plats peut contenir du mercure, puisqu'il n'existe actuellement aucune autre solution sur le marché. TCO a l'intention de retirer cette exception dès qu'un produit sans mercure sera disponible.

#### Plomb\*\*

On peut trouver du plomb dans les tubes, les écrans, les brasures et les condensateurs. TCO'99 autorise l'utilisation du plomb étant donné le manque de produits de rechange sur le marché, mais dans ses exigences futures, TCO Development a l'intention de restreindre l'utilisation du plomb.

\*Biocumulatif signifie les substances qui s'accumulent au sein d'organismes vivants.

\*\*Le plomb, le cadmium et le mercure sont des métaux lourds qui sont biocumulatifs.

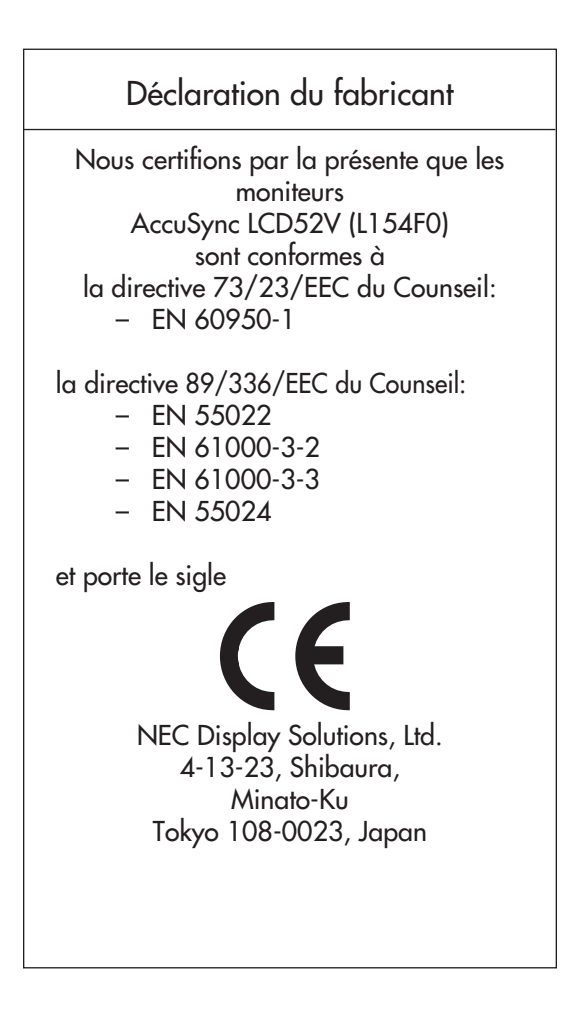

#### **AVIS DE PROPRIÉTÉ EXCLUSIVE ET DE DÉGAGEMENT DE RESPONSABILITÉ**

Les informations contenues dans ce document, y compris tous les designs et matériel s'y rapportant, sont la propriété de NEC Display Solutions of America, Inc. et/ou ses concédants. NEC Display Solutions of America, Inc. se réserve les droits de fabrication brevetée, les droits d'auteurs et autres propriétés exclusives à ce document, y compris tous les droits de design, de fabrication, de reproduction, d'utilisation et de vente y afférent, à condition que ces droits n'ont pas été directement délivrés à d'autres.

Les produits de NEC Display Solutions of America, Inc. dont il est question dans ce document sont garantis conformément aux termes de la déclaration de garantie limitée accompagnant chaque produit. Cependant, les performances réelles de chaque produit dépendent de facteurs tels que la configuration du système, les données du client et la manière dont le produit est utilisé. Étant donné que la mise en oeuvre fonctionnelle du produit peut varier d'un client à l'autre, l'adéquation et l'application de configurations spécifiques du produit peuvent être déterminées par le client et ne sont pas garanties par NEC Display Solutions of America, Inc.

Afin de permettre l'amélioration du design et des caractéristiques techniques, les informations contenues dans ce document sont sujettes à modifications sans préavis. La reproduction totale ou partielle de ce document sans l'accord préalable de NEC Display Solutions of America, Inc. est interdite.

#### *DÉCLARATION DE CONFORMITÉ*

Cet appareil est conforme à l'article 15 du règlement de la FCC. L'utilisation est soumise à deux conditions. 1) Cet appareil ne peut pas occasionner d'interférences nuisibles, et 2) cet appareil doit accepter toutes interférences reçues, y compris les interférences qui peuvent occasionner un mauvais fonctionnement.

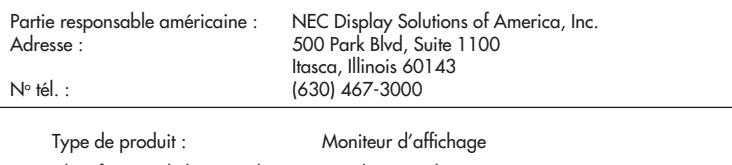

Classification de l'appareil : Périphérique classe B Modèle :  $\triangle$  AccuSync LCD52V (L154F0)

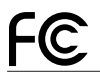

*Nous déclarons par la présente que les appareils mentionnés ci-dessus sont conformes aux normes techniques spécifiées dans le règlement de la FCC.*

Windows est une marque déposée de Microsoft Corporation. NEC est une marque déposée de NEC Corporation. ENERGY STAR est une marque déposée aux États-Unis. Tous les autres noms de marques et de produits sont des marques de commerce ou des marques déposées de leurs propriétaires respectifs.

En tant que partenaire ENERGY STAR®, NEC Display Solutions of America, Inc. a veillé à ce que ce produit respecte les normes ENERGY STAR en matière de rendement énergétique. Le logo ENERGY STAR ne représente aucun aval par l'EPA de quelque produit ou service que ce soit.

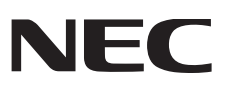

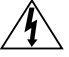

#### **ADVERTENCIA**

PARA EVITAR RIESGOS DE INCENDIO O DESCARGA, NO EXPONGA ESTA UNIDAD A LA LLUVIA O HUMEDAD. TAMPOCO USE EL TOMACORRIENTES POLARIZADO DE ESTA UNIDAD CON EL RECEPTÁCULO DE UN PROLONGA-DOR U OTRAS SALIDAS A NO SER QUE LAS PUNTAS SE PUEDAN INSERTAR COMPLETAMENTE. ABSTÉNGASE DE ABRIR EL GABINETE YA QUE HAY COMPONENTES DE ALTO VOLTAJE EN SU INTERIOR. CONSULTE AL PERSONAL DE MANTENIMIENTO CAPACITADO.

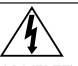

#### **PRECAUCIÓN:**

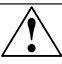

ADVERTENCIA: PARAREDUCIRELRIESGODEDESCARGAELÉCTRICA,ASEGÚRESEDEQUEELCABLEDEALIMENTACIÓN ESTÉ DESENCHUFADO DEL TOMACORRIENTES DE LA PARED. PARA DESCONECTAR COMPLETAMENTE LA CORRIENTE DE LA UNIDAD, DESCONECTE EL CABLE DE ALIMENTACIÓN DEL TOMACORRIENTES CA. NO QUITE LA TAPA (O PARTE TRASERA). EN EL INTERIOR NO HAY PIEZAS QUE EL USUARIO PUEDA REPARAR. CONSULTE AL PERSONAL DE MANTENIMIENTO CAPACITADO.

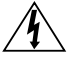

 Este símbolo le advierte al usuario que el voltaje no aislado dentro de la unidad puede tener la magnitud suficiente para provocar una descarga eléctrica. Por lo tanto, es peligroso hacer cualquier tipo de contacto con cualquier parte dentro de esta unidad.

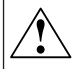

 Este símbolo alerta al usuario que se ha incluido información importante concerniente al funcionamiento y mantenimiento de esta unidadPor lo tanto, debe leerse cuidadosamente para evitar cualquier problema.

#### **Declaración de Cumplimiento del Departamento Canadiense de Comunicaciones.**

- DOC: Este aparato digital Clase B cumple con todos los requisitos del Reglamento de Equipos Canadienses Causantes de Interferencias.
- C-UL: Tiene la Marca C-UL y cumple con el Reglamento de Seguridad Canadiense de acuerdo con CAN/CSA C22.2 Nº 60950-1.

#### **Información FCC**

- 1. Use los cables específicos que se suministran con el monitor a color AccuSync LCD52V (L154F0), para no provocar interferencias en la recepción de radio y televisión.
	- (1) Use el cable de alimentación provisto o un equivalente para asegurar el cumplimiento con FCC.
	- (2) Use la señal de cable de video revestido provista. El uso de otros cables y adaptadores puede causar interferencia con la recepción radial y televisiva.
- 2. Este equipo fue examinado y se concluyó que cumple con los límites para dispositivo digital Clase B, de acuerdo con la sección 15 del Reglamento FCC. Estos límites brindan protección razonable contra interferencia perjudicial en una instalación residencial. Este equipo genera, usa y puede irradiar energía de frecuencia radial, y, si no se instala y usa de acuerdo con las instrucciones, puede causar interferencia nociva a las comunicaciones radiales. Si embargo, no se garantiza que la interferencia no ocurrirá en una instalación particular. Si este equipo causa interferencia nociva a la recepción radial o televisiva, lo cual puede determinarse apagando y prendiendo el equipo, se aconseja al usuario a que trate de corregir la interferencia a través de una o más de las siguientes medidas:
- Reorientar o trasladar la antena receptora.
- Aumentar el espacio entre el equipo y el receptor.
- Conectar el equipo a un tomacorriente de un circuito diferente de aquel al que está conectado el receptor.
- Solicite la asistencia de su vendedor o un técnico especialista en radio/TV.

Los cambios o modificaciones que no estén expresamente aprobados por la parte responsable de los cumplimientos podrían anular los derechos del usuario a utilizar este equipo.

De ser necesario, el usuario deberá contactar al vendedor o a un técnico de radio/televisión capacitado para obtener más sugerencias. Al usuario le puede resultar útil este folleto, preparado por la Comisión Federal de Comunicaciones. "Cómo identificar y resolver problemas de interferencias de radio-televisión". Este folleto está disponible en la Oficina de Prensa de Estados Unidos, Washington D.C., 20402, Stock Nº 004-000-00345-4.

## **Contenidos**

La caja del monitor NEC AccuSync LCD\* debe contener lo siguiente:

- Monitor AccuSync LCD
- Cable de alimentación
- Manual del usuario
- Señal de cable de video
- Soporte de base
- Sujetador de cables

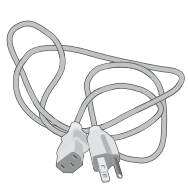

Cable de alimentación

Señal de cable de video

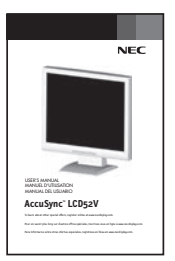

Manual del usuario

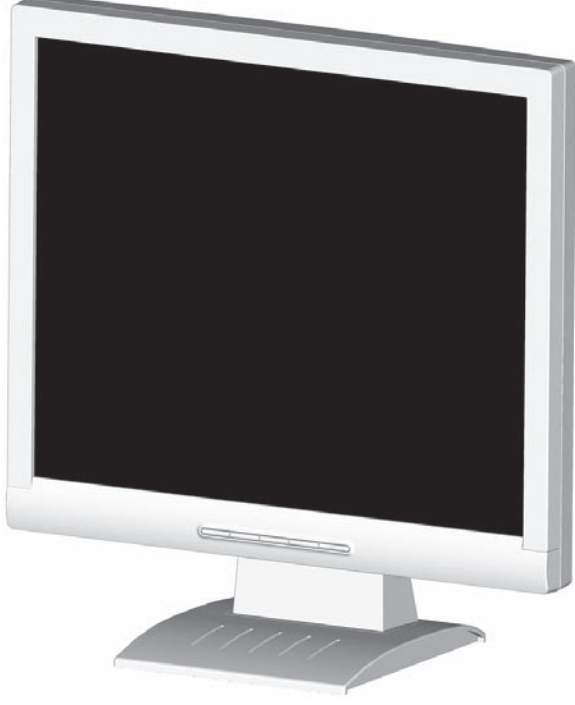

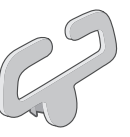

Sujetador de cables

Monitor AccuSync LCD (base no conectada)

*\* Recuerde guardar la caja y el material de embalaje original para transportar o enviar el monitor.*

# **Inicio rápido**

#### Para unir la base al soporte del LCD:

- 1. Introduzca el frente del soporte del LCD en los orificios situados en el frente de la base (Figura 1).
- 2. Luego, coloque las pestañas de cierre de la parte posterior del soporte del LCD a la altura de los orificios de la base. Baje el soporte hasta que las pestañas de cierre estén aseguradas.
- 3. Coloque el sujetador en la base (Figura 2).

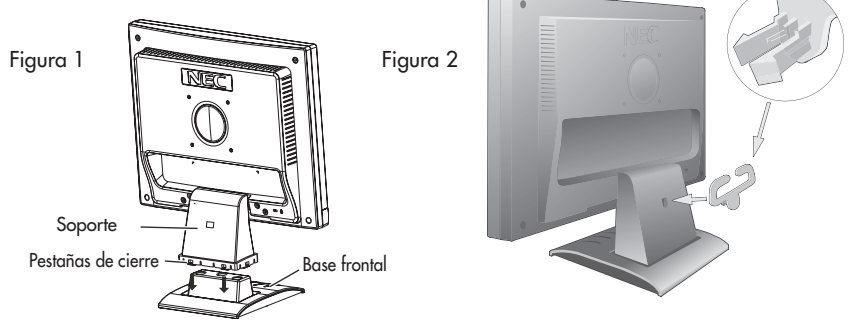

Para conectar el monitor AccuSync LCD a su sistema, siga estas instrucciones:

- 1. Apague su computadora.
- 2. Para las PC con salida análoga: Conecte el cable de señal de 15 clavijas mini D-SUB al conector de la tarjeta de visualización de su sistema (Figura A.1). Ajuste todos los tornillos.

 Para MAC: Conecte el adaptador de cable AccuSync Macintosh a la computadora, luego coloque el cable de señal mini D-SUB 15 clavijas en el adaptador de cable AccuSync Macintosh (Figura A.2). Ajuste todos los tornillos.

- NOTA: Para obtener el adaptador de cable AccuSync Macintosh, comuníquese con NEC Display Solutions of America, Inc. al (800) 632-4662.
- 3. Conecte el cable de 15 clavijas mini D-SUB de la señal de video al conector correspondiente en la parte posterior del monitor (Figura B.1).
- 4. Conecte un extremo del cable de alimentación al LCD y el otro extremo a un tomacorriente. Coloque el cable de señal de video y el cable de alimentación en el sujetador de cables (Figura B.1).
- NOTA: Ajuste la posición de los cables en el sujetador para evitar que se dañen.
- NOTA: Si utiliza este monitor a CA125-240V, consulte la sección Uso recomendado de este manual para una correcta selección del cable de alimentación.
- 5. Encienda el monitor con el botón frontal de encendido y encienda la computadora. (Figura C.1)
- 6. El ajuste automático sin contacto ajusta automáticamente el monitor en los valores óptimos durante la configuración inicial para la mayoría de las temporizaciones. Para realizar más ajustes, use los siguientes controles OSM®:
	- Ajuste automático de contraste Ajuste automático

 Consulte la sección Controles de este manual del usuario para obtener una descripción completa de estos controles OSM.

- NOTA: Para obtener información de descarga sobre el archivo de Windows® 95/98/Me/2000/XP INF para su monitor AccuSync, consulte la sección Referencias de este manual del usuario.
- NOTA: Si tiene problemas, consulte la sección Solución de problemas de este manual del usuario.

## **Inicio rápido** *–continuación*

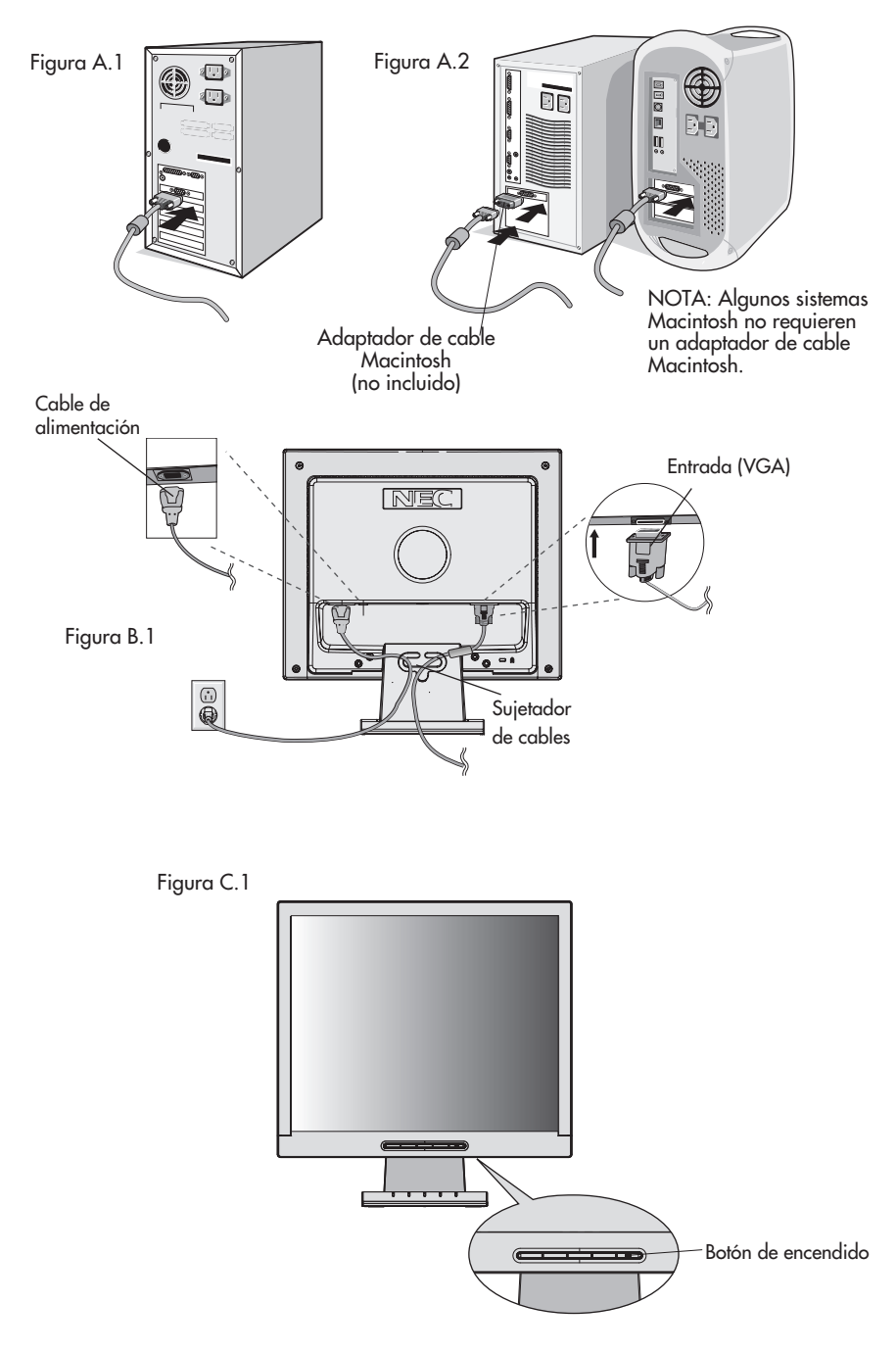

# **Inicio rápido** *–continuación*

#### **Inclinación**

Sujete ambos lados de la pantalla del monitor con las manos e inclínelo como desee (Figura TS.1).

NOTA: Sea cuidadoso cuando incline la pantalla del monitor.

#### **Cómo quitar el soporte del monitor para el montaje**

To prepare the monitor for alternate mounting purposes:

- 1. Desconecte todos los cables.
- 2. Coloque el monitor boca abajo sobre una superficie no abrasiva (Figura R.1).
- 3. Quite los 4 tornillos que conectan el monitor con el soporte y extraiga el soporte del LCD (Figura R.1). El monitor está ahora listo para el montaje en una forma alternativa.
- 4. Conecte el cable de señal y el cable CA a la parte posterior del monitor (Figura R.2).
- 5. Revierta este proceso para volver a colocar la base.

NOTA: Use sólo el método de montaje compatible alternativo. NOTA: Manipule con cuidado cuando quite el soporte del monitor.

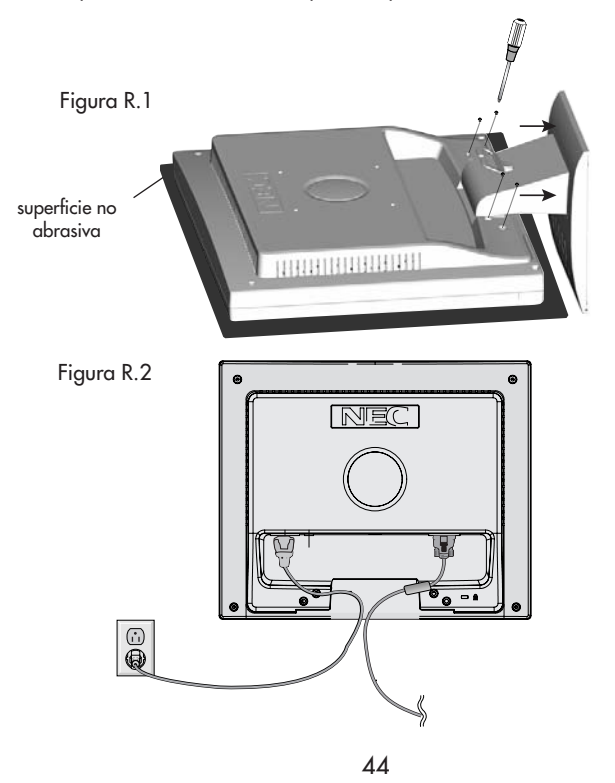

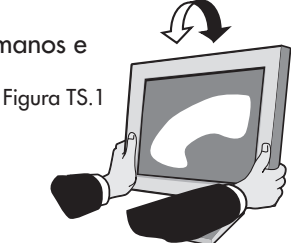

# **Inicio rápido** *–continuación*

#### **Cómo quitar la base**

Nota: Siempre quite la base cuando envíe el LCD.

- 1. Coloque el monitor boca abajo sobre una superficie no abrasiva.
- 2. Con sus dedos, presione las lengüetas en la dirección indicada por las flechas para destrabar la base.
- 3. Quite la base libre del soporte.

#### **Cómo conectar un brazo flexible**

Este monitor LCD está diseñado para utilizarse con un brazo flexible. Cuando realice la instalación, use los tornillos provistos (4 piezas) como se muestra en el gráfico.

Para cumplir con los requisitos de seguridad, el monitor debe montarse en un brazo que garantice la estabilidad necesaria teniendo en cuenta el peso del monitor. El monitor LCD sólo se debe utilizar con un brazo aprobado (por ejemplo: Marca GS). Reemplace los tornillos

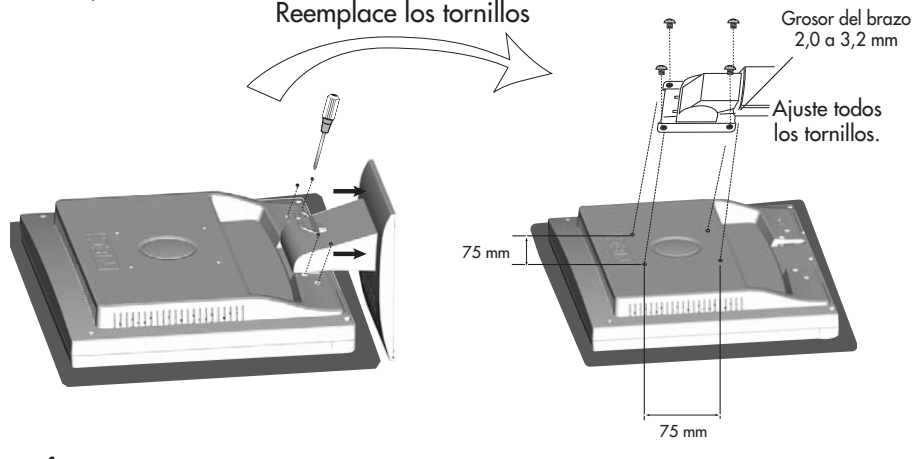

#### Especificaciones

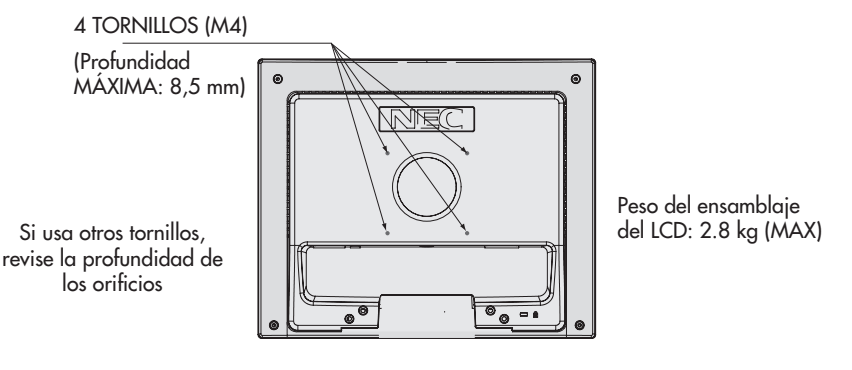

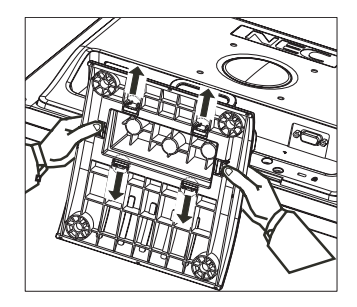

45

#### **Los botones de control OSM® (Administrador en pantalla), ubicados en la parte frontal del monitor, funcionan de la siguiente manera:**

1. Funciones básicas de las teclas

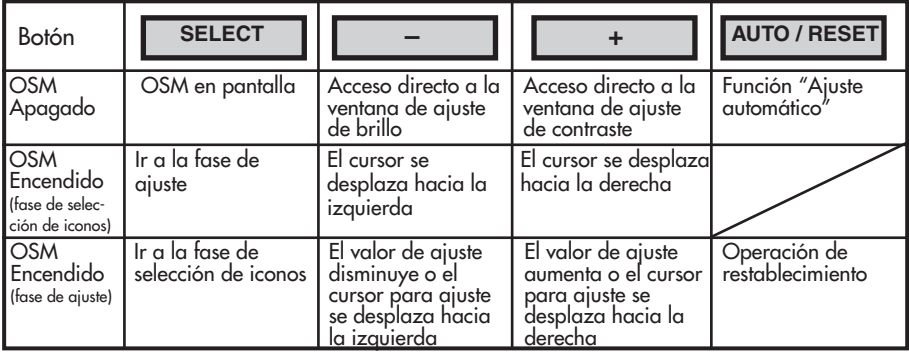

#### 2. Estructura OSM

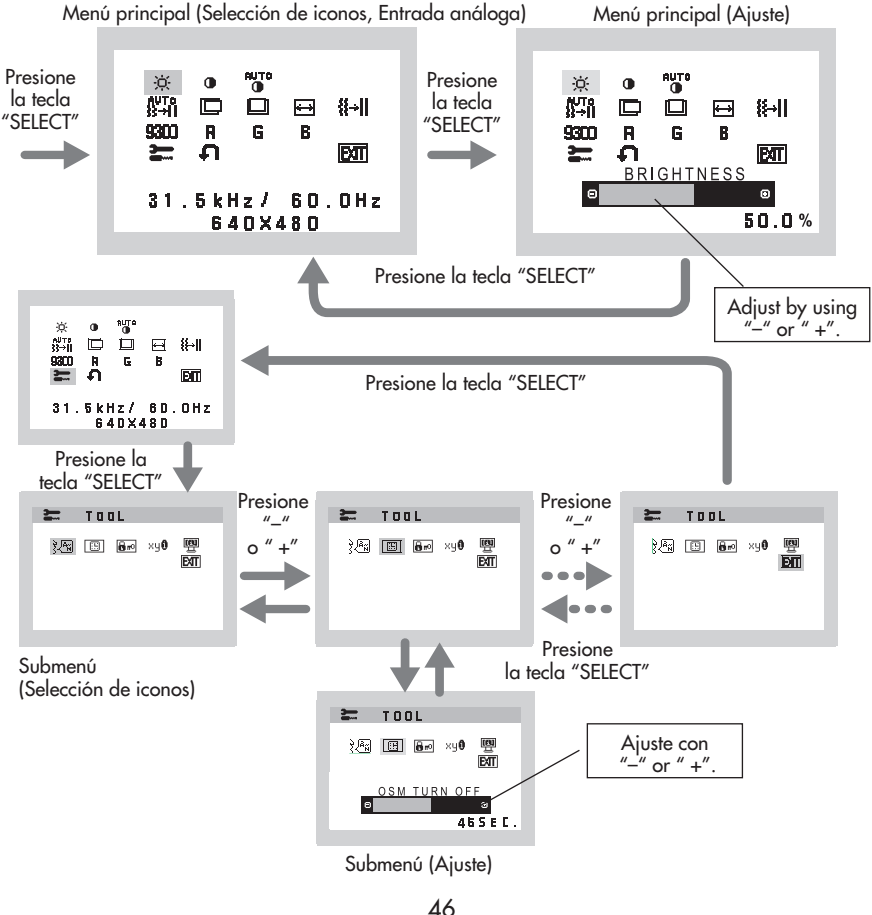

### **Controles** *–continuación*

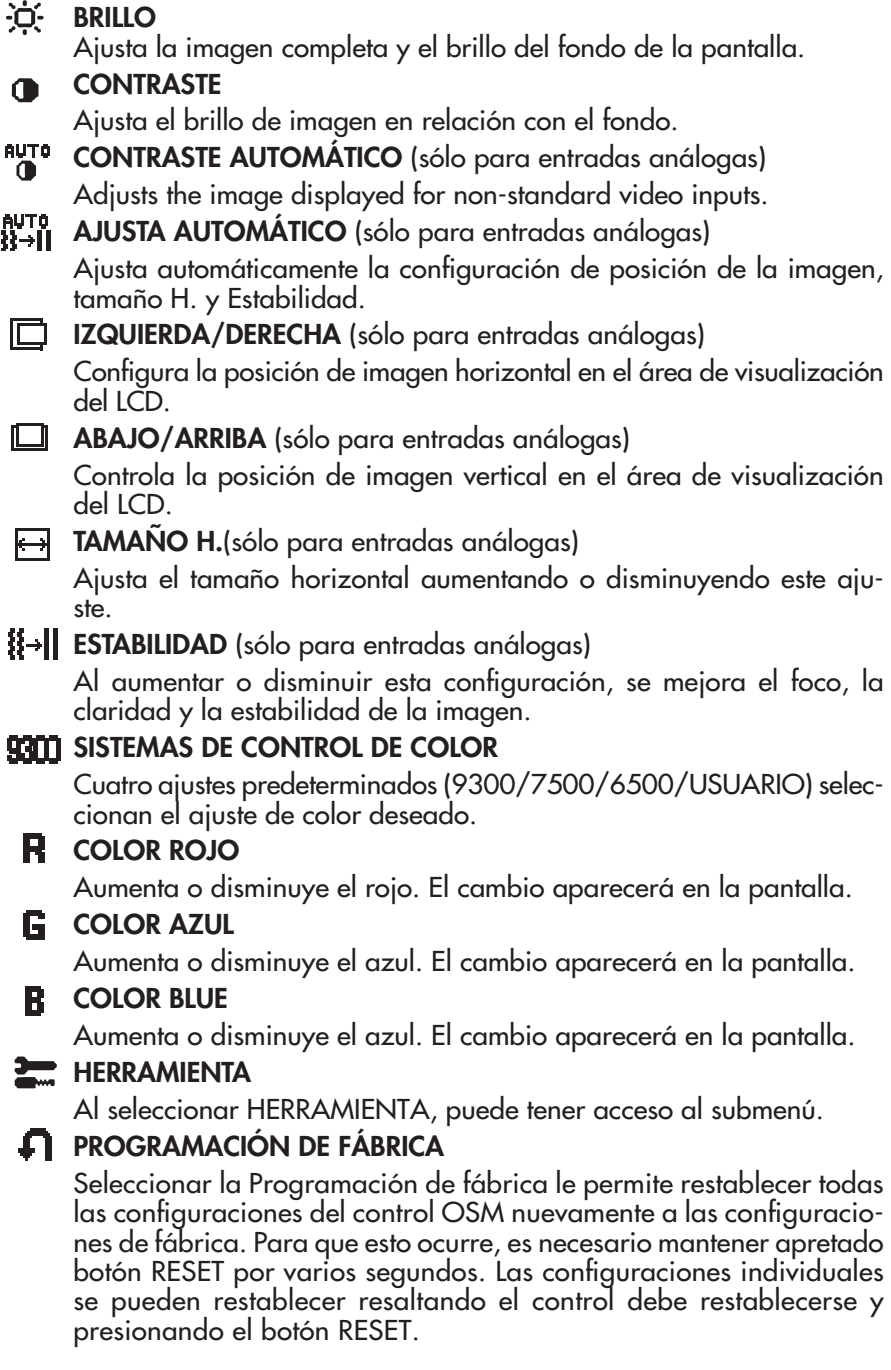

### **Controles** *–continuación*

#### **EXTI**

Si selecciona SALIDA, puede salir del menú o submenú OSM.

IDIOMA

Los menús de control OSM están disponibles en siete idiomas.

#### **APAGAR OSM**

SALIDA

El menú de control de OSM permanecerá encendido mientras se use. En el submenú APAGAR OSM, usted puede seleccionar el tiempo que esperará el monitor después de la última vez que se tocó un botón para cerrar el menú de control de OSM. Las opciones preseleccionadas son de 10 a 120 segundos con intervalos de 5 segundos.

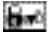

#### BLOQUEO DE OSM

Este control bloquea por completo el acceso a todas las funciones de control OSM, excepto por Brillo y Contraste. Al intentar activar los controles OSM mientras se encuentra en el modo de Bloqueo, aparecerá una pantalla que indicará que los controles OSM están bloqueados. Para activar la función de bloqueo de OSM, presione "AUTO/ RESET", luego la tecla "+" y manténgalos presionados simultáneamente. Para desactivar el bloqueo de OSM, presione "AUTO/ RESET", luego la tecla "+" y manténgalos presionados simultáneamente.

#### **KYU NOTIFICADOR DE RESOLUCIÓN**

Cuando se lo activa, a los 30 segundos aparece un mensaje en la pantalla que le notifica que la resolución no es óptima.

#### INFORMACIÓN SOBRE EL MONITOR ŖI

Indica el modelo y los números de serie de su monitor.

Advertencia OSM®: Los menús de advertencia OSM desaparecen con el botón SELECT.

SIN SENAL: Esta función envía una advertencia cuando no hay señal. Después de presionar el botón de encendido, cuando hay un cambio de la señal de entrada o si el video esta inactivo, aparecerá la ventana Sin señal.

NOTIFICADOR DE RESOLUCIÓN: Esta función avisa que se está utilizando una resolución optimizada. Después de presionar el botón de encendido, cuando hay un cambio de la señal de entrada o si la señal de video no tiene la resolución apropiada, aparecerá la ventana del Notificador de resolución. Esta función se puede deshabilitar desde el menú HERRAMIENTAS.

FUERA DE ALCANCE: Esta función proporciona una recomendación sobre la resolución optimizada y la velocidad de actualización. Después de presionar el botón de encendido, cuando hay un cambio de la señal de entrada o si la señal de video no tiene la sincronización apropiada, aparecerá el menú Fuera de alcance.

### **Uso recomendado**

#### **Precauciones de seguridad y mantenimiento**

PARA UN RENDIMIENTO ÓPTIMO, OBSERVE LO SIGUIENTE CUANDO INSTALE Y UTILICE EL MONITOR A COLOR ACCUSYNC LCD

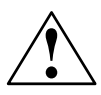

- NO ABRA EL MONITOR. No hay piezas que el usuario pueda utilizar en el interior y al abrir o sacar tapas puede exponerse a peligrosas descargas eléctricas u otros riesgos. Consulte a personal de mantenimiento capacitado.
- No derrame líquidos en el gabinete ni use su monitor cerca del agua.
- • No coloque objetos de ningún tipo en las ranuras del gabinete, ya que pueden tocar puntos de voltaje peligrosos, lo que puede resultar perjudicial o fatal o puede causar descarga eléctrica, incendio o fallas en el equipo.
- No coloque objetos pesados sobre los cables de alimentación. Los daños al cable de alimentación pueden causar descargas o incendios.
- No coloque este producto en un carro, estante o mesa inclinado o inestable, ya que el monitor se puede caer y sufrir un daño importante.
- • Cuando el monitor AccuSync LCD esté funcionando con CA 125-240V, use un cable de alimentación acorde con el voltaje de suministro de corriente del tomacorriente de CA usado. El cable de alimentación que use debe estar aprobado y cumplir con las normas de seguridad de su país. (En Europa se debe usar el Tipo H05VV-F).
- En el Reino Unido, use un cable de alimentación BS aprobado con tomacorrientes moldeado que tenga un fusible (5A) negro instalado para uso con este monitor. Si no se provee un cable de alimentación con este monitor, contacte al proveedor.
- No coloque objetos sobre el monitor y no lo use al aire libre.
- Las lámparas de este producto contienen mercurio. Deséchelas según la ley estatal, local <sup>o</sup> federal correspondiente.
- • No doble el cable de alimentación.
- • No use el monitor en zonas de altas temperaturas, húmedas, polvorientas o aceitosas.
- Si se ha roto el vidrio, manipúlelo con cuidado.
- No cubra la ventilación del monitor.

Si se presenta alguna de estas circunstancias, desenchufe inmediatamente el monitor del tomacorriente y contacte a personal de mantenimiento capacitado en las siguientes situaciones:

- Cuando el cable de alimentación o el tapón estén dañados.
- Si se ha derramado líquido o se han caído objetos dentro el monitor.
- Si se ha expuesto el monitor a la lluvia o al agua.
- Si el monitor se ha caído o se ha dañado el gabinete.
- Si el monitor no funciona normalmente siguiendo las instrucciones de uso.
- Si el monitor o el vidrio está roto, no entre en contacto con el cristal líquido y manipúlelo con cuidado.

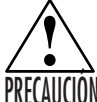

• Permita que haya una ventilación adecuada alrededor del monitor para que el calor se pueda disipar en forma apropiada. No bloquee aperturas de ventilación ni coloque el monitor cerca de un radiador u otras fuentes de calor. No coloque nada sobre el monitor.

- <code>lKLLAULIUN  $\bullet$ </code> El cable de alimentación es el medio principal para desconectar el sistema del suministro de corriente. El monitor debe instalarse cerca de un tomacorriente que sea de fácil acceso.
	- • Manipúlelo con cuidado cuando lo transporte. Guarde el embalaje para transportarlo.

#### **Persistencia de la imagen**

La persistencia de la imagen se da cuando una imagen residual o "fantasma" de una imagen previa permanece visible en la pantalla. A diferencia de los monitores CRT, la persistencia de la imagen de los monitores LCD no es permanente, pero deberían evitarse las imágenes constantes que se muestran por un período prolongado de tiempo.

Para aliviar la persistencia de la imagen, apague el monitor durante el tiempo equivalente al que se mostró la imagen previa.

## **Uso recomendado** *–continuación*

Por ejemplo: si una imagen estuvo en el monitor por una hora y se mantiene una imagen residual, el monitor se debe apagar por una hora para borrar la imagen.

NOTA: Como en todos los dispositivos de visualización personales, NEC DISPLAY SOLUTIONS recomienda utilizar protectores de pantalla con movimiento a intervalos regulares siempre que la pantalla esté inactiva, o apague el monitor si no se va a utilizar.

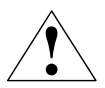

LA UBICACIÓN CORRECTA Y EL AJUSTE DEL MONITOR PUEDE REDUCIR LA FATIGA EN LOS OJOS, HOMBROS Y CUELLO. CUANDO INSTALE EL MONITOR, VERIFIQUE LO SIGUIENTE:

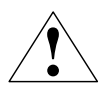

- Para garantizar el óptimo rendimiento, deje el monitor en marcha durante 20 minutos para que se caliente.
- • Regule la altura del monitor de modo que la parte superior de la pantalla quede apenas por debajo de la altura de la vista. Sus ojos deben mirar apenas hacia abajo cuando visualice la mitad de la pantalla.
- • Ubique su monitor a no más de 16 pulgadas (40 cm) de proximidad y no más lejos de las 28 pulgadas (71 cm) de su vista. La distancia optima es 20 pulgadas (50 cm).
- • Descanse la vista periódicamente concentrándose en un objeto ubicado al menos a 20 pies (6 m). Parpadee con frecuencia.

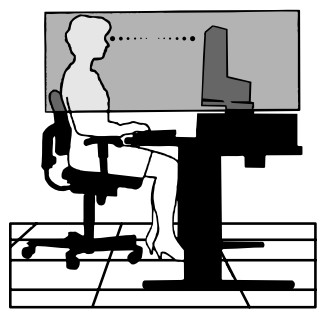

- • Ubique el monitor en un ángulo de 90° desde las ventanas y otras fuentes de luz para minimizar el resplandor y el reflejo. Regule la inclinación del monitor de modo que el techo no se refleje en su pantalla.
- Si el reflejo de la luz le dificulta la visión de la pantalla, use un filtro antireflejos.
- • Limpie la superficie del monitor LCD con un paño sin pelusas que no sea abrasivo. ¡Evite utilizar soluciones limpiadoras o limpiadores para vidrios!
- Regule el brillo y los controles de contraste del monitor para mejorar la legibilidad.
- Use un sujetador de documentos cerca de la pantalla.
- Ubique lo que esté mirando la mayor parte del tiempo (la pantalla o material de referencia) directamente al frente para disminuir las veces que gira su cabeza mientras escribe.
- Evite visualizar patrones fijos en el monitor durante un largo tiempo para evitar la persistencia de la imagen (efectos postimagen).
- Contrólese la vista regularmente.

#### **Ergonomía**

Para lograr los máximos beneficios ergonómicos, le recomendamos lo siguiente:

- Use los controles de tamaño y posición programados con las indicaciones estándar.
- Use la configuración de color predeterminada.
- • Use las señales no entrelazadas con un índice de actualización entre 60-75Hz.
- No use el color primario azul en un fondo oscuro, ya que es difícil de ver y puede producir cansancio visual debido al contraste insuficiente.

*Para obtener información más detallada sobre cómo crear un ambiente de trabajo saludable, escriba a American National Standard for Human Factors Engineering of Visual Display Terminal Workstations – ANSI-HFS Standard No. 100-1988 – The Human Factors Society, Inc. P.O. Box 1369, Santa Monica, California 90406.*

### **Especificaciones**

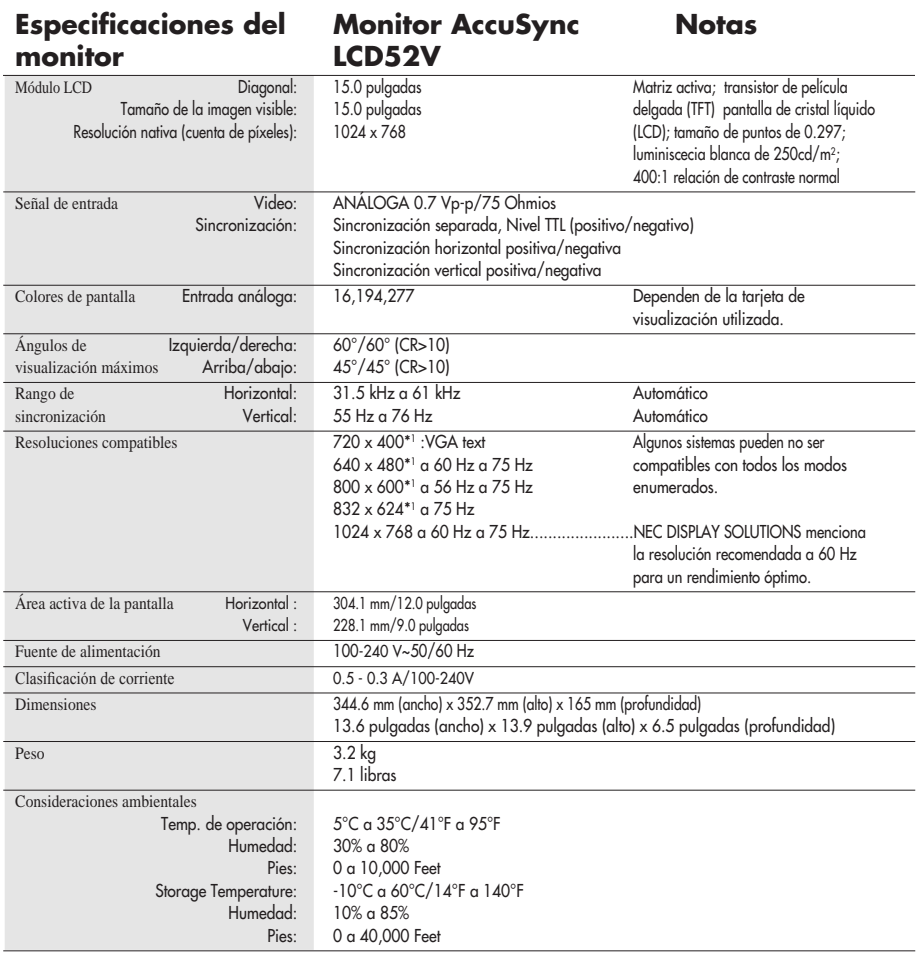

\*1 Resoluciones interpoladas: Cuando se muestran resoluciones inferiores a la cuenta de píxeles del modulo LCD, el texto puede aparecer diferente. Esto es normal y necesario para todas las tecnologías de paneles planos actuales al visualizar la pantalla completa con resoluciones no nativas. En tecnologías de panel plano, cada punto en la pantalla es en realidad un píxel, por lo tanto para aumentar la resolución a pantalla completa, se debe realizar una interpolación de la resolución.

NOTA: Las especificaciones técnicas están sujetas a cambio sin aviso previo.

### **Características**

Tamaño reducido: Brinda la solución ideal para entornos que requieren una calidad de imagen superior pero con limitaciones de tamaño y peso. El tamaño pequeño y el bajo peso del monitor permiten trasladarlo o transportarlo fácilmente de un lugar a otro.

Sistemas de control AccuColor®: Le permite ajustar los colores de la pantalla y personalizar la precisión de color del monitor a una variedad de patrones de color.

Controles OSM® (Administrador de pantalla): Permiten ajustar rápida y fácilmente todos los elementos de la imagen de la pantalla mediante menús en pantalla de uso sencillo.

No-touch Auto Adjust™ (Ajuste automático sin contacto): El ajuste automático sin contacto ajusta automáticamente el monitor en los valores óptimos durante la configuración inicial.

Características de ErgoDesign®: Mejora la ergonomía para optimizar el entorno de trabajo, proteger la salud del usuario y ahorrar dinero. Los ejemplos comprenden los controles OSM para ajustar la imagen rápida y fácilmente, la base inclinable para obtener un mejor ángulo de visión, la superficie de apoyo reducida y el cumplimiento de las pautas de MPRII y TCO para emisiones menores.

Conectar y usar: La solución de Microsoft® con los sistemas operativos Windows® 95/98/Me/2000/XP facilita la configuración e instalación al permitir que el monitor envíe directamente a su computadora sus características (como el tamaño de pantalla y las resoluciones admitidas), lo cual optimiza automáticamente la calidad de la imagen.

Sistema IPM® (Administrador inteligente de energía): Proporciona métodos de ahorro de energía innovadores que permiten que el monitor consuma menos energía cuando está encendido pero no se está utilizando, lo que supone un ahorro de dos tercios de los costos de energía del monitor, y reduce las emisiones y baja los costos de aire acondicionado del lugar de trabajo.

Tecnología de frecuencia múltiple: Ajusta automáticamente el monitor a la frecuencia de escaneo de la tarjeta del monitor que de esa manera muestra la resolución requerida.

Capacidad FullScan®: Le permite utilizar el área de la pantalla completa en la mayoría de las resoluciones, lo cual aumenta de manera significativa el tamaño de la imagen.

Interfaz de montaje estándar VESA®: Permite a los usuarios conectar su monitor AccuSync a cualquier brazo o soporte de montaje estándar VESA. Permite montar el monitor en una pared o brazo usando cualquier dispositivo compatible de terceros.

> Copyright 2004 de la pantalla OSM por NEC Display Solutions of America, Inc.

# **Solución de problemas**

#### **Sin imagen**

- El cable de señal debe estar conectado por completo a la tarjeta de visualización/computadora.
- La tarjeta de visualización debe estar colocada por completo en la ranura.
- El botón de encendido frontal y el botón de encendido de la computadora deben estar en la posición de ENCENDIDO.
- Asegúrese de que se ha elegido un modo compatible con la tarjeta de visualización o el sistema que se está utilizando. (Consulte el manual de la tarjeta de visualización o del sistema para cambiar el modo gráfico).
- Controle el monitor y la tarjeta de visualización en lo que respecta a la compatibilidad y a las configuraciones recomendadas.
- Controle la señal de entrada.

#### **El botón de encendido no responde**

• Desconecte el cable de alimentación del monitor del tomacorriente CA para apagar y reiniciar el monitor.

#### **Persistencia de la imagen**

• La persistencia de la imagen se da cuando una imagen residual o "fantasma" de una imagen previa permanece visible en la pantalla. A diferencia de los monitores CRT, la persistencia de la imagen de los monitores LCD no es permanente, pero deberían evitarse las imágenes constantes que se muestran por un período prolongado de tiempo.

Para aliviar la persistencia de la imagen, apague el monitor durante el tiempo equivalente al que se mostró la imagen previa. Por ejemplo: si una imagen estuvo en el monitor por una hora y se mantiene una imagen residual, el monitor se debe apagar por una hora para borrar la imagen.

NOTA: As with all personal display devices, NEC Display Solutions of America, Inc. recommComo en todos los dispositivos de visualización personales, NEC Display Solutions of America, Inc. recomienda utilizar imágenes o protectores de pantalla con movimiento a intervalos regulares siempre que la pantalla esté inactiva, o apague el monitor si no se va a utilizar.

#### **La imagen es instable, está fuera de foco o la distorsión es aparente**

- El cable de señal debe estar conectado por completo a la computadora.
- Use los controles de ajuste de la imagen OSM para enfocar y ajustar la visualización aumentando o reduciendo el control de ESTABILIDAD. Cuando se cambia el modo de visualización, la configuración de ajuste de la imagen OSM puede necesitar un reajuste.
- Controle el monitor y la tarjeta de visualización en lo que respecta a la compatibilidad y a las sincronizaciones de señal recomendadas.
- Si el texto esta distorsionado, cambie el modo de video a no entrelazado y utilice una velocidad de actualización de 60Hz.
- **El LED en el monitor no está encendido** *(no se ve ni un color verde ni ámbar)*
- El botón de encendido debe estar en la posición de ENCENDIDO y el cable de alimentación debe estar conectado.

#### **La imagen de la pantalla no posee el tamaño apropiado**

- Use los controles de ajuste de la imagen de OSM para aumentar o reducir el TAMAÑO H.
- Asegúrese de que se ha elegido un modo compatible con la tarjeta de visualización o el sistema que se está utilizando. (Consulte el manual de la tarjeta de visualización o del sistema para cambiar el modo gráfico).

#### **Sin video**

- Si no aparece un video en la pantalla, apague y encienda nuevamente con el botón de encendido.
- Asegúrese de que la computadora no esté en un modo de ahorro de energía (toque el teclado o el mouse).

## **References**

#### Servicio de atención y asistencia al cliente de monitores NEC

Servicio de atención al cliente y soporte técnico: (800) 632-4662

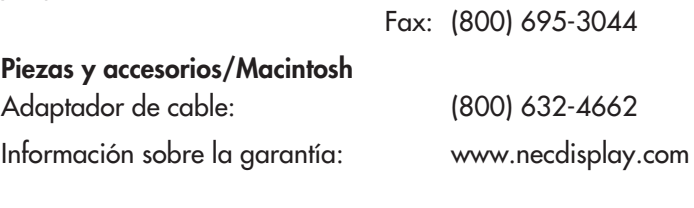

Soporte técnico en línea<br>
www.necdisplay.com

#### Información sobre ventas y productos

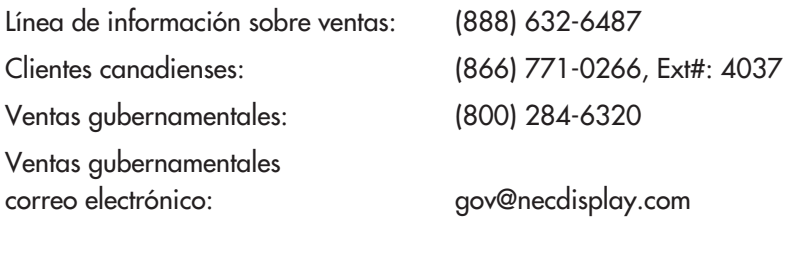

#### Canales electrónicos Internet: www.necdisplay.com

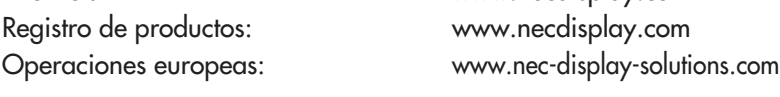

#### Controladores y descargas www.necdisplay.com

# **Garantía limitada**

NEC Display Solutions of America, Inc. (de aquí en más "NEC DISPLAY SOLUTIONS") garantiza que este Producto está libre de defectos de material y fabricación y que está sujeto a las condiciones aquí expuestas, acepta reparar o reemplazar (a exclusivo criterio de NEC DISPLAY SOLUTIONS) cualquiera de las piezas de la unidad adjunta que se prueben defectuosas durante un período de tres (3) años a partir de la fecha de la primera compra del consumidor. Los repuestos tienen una garantía de noventa (90) días. Las piezas de repuesto o la unidad pueden ser nuevas o reconstruidas y cumplirán con las especificaciones de la unidad o de las piezas originales.

Esta garantía le otorga derechos legales específicos, además de otros derechos que usted puede tener y que varían de estado a estado. Esta garantía se extiende al comprador original del Producto y no es transferible. Esta garantía sólo cubre componentes suministrados por NEC DISPLAY SOLUTIONS. El mantenimiento que se requiera como resultado de componentes de terceros no está cubierto por esta garantía. Para que esta garantía cubra al Producto, el mismo se debe haber comprado en los EE. UU. o Canadá por el comprador original. La presente garantía sólo cubre la distribución del Producto en los EE. UU. o Canadá por parte de NEC DISPLAY SOLUTIONS. No se proporciona servicio de garantía fuera de los EE. UU. o Canadá. NEC DISPLAY SOLUTIONS requerirá la presentación de la prueba de compra para corroborar la fecha de la misma. Dicha prueba de compra debe ser una factura o recibo que contenga el nombre y domicilio del vendedor, delAv comprador y el número de serie del producto.

Para recibir los servicios aquí mencionados, es su obligación y correrá por su cuenta el envío, el transporte prepago o la entrega del Producto al revendedor autorizado a quien se compró dicho Producto o a otro lugar autorizado por NEC DISPLAY SOLUTIONS, ya sea en el embalaje original u otro similar que ofrezca un grado de protección equivalente. Todos los productos que se devuelvan a NEC DISPLAY SOLUTIONS para recibir mantenimiento DEBEN tener aprobación previa, la cual puede obtenerse llamando al 1-800- 632-4662. El Producto no debe haberse sometido a alteraciones, reparaciones ni mantenimiento previos realizados por parte de personal no autorizado por NEC DISPLAY SOLUTIONS, tampoco se debe haber alterado ni quitado el número de serie del producto. Para que esta garantía sea válida, el Producto no se debe haber sometido a visualización de imágenes fijas durante largos períodos, lo que resulta en persistencia de la imagen (efectos de imagen superpuesta), ni tampoco a accidentes, uso inapropiado o abuso o funcionamiento contrario a las instrucciones del Manual de usuario. La presencia de cualquiera de dichas condiciones anulará esta garantía.

NEC DISPLAY SOLUTIONS NO SE HARÁ RESPONSABLE, SIN PERJUICIO DE LA RESPONSABILIDAD ANTES DECLARADA, POR OTROS DAÑOS DIRECTOS, INDIRECTOS, INCIDENTALES, DERIVADOS U OTRO TIPO QUE RESULTENDELUSO DECUALQUIER PRODUCTO DENECDISPLAY SOLUTIONS. ESTAS GARANTÍAS REEMPLAZAN CUALQUIER OTRA GARANTÍA, EXPRESA O IMPLÍCITA, INCLUIDAS, EN FORMA NO TAXATIVA,LAS GARANTÍAS IMPLÍCITASDE COMERCIALIZACIÓN O ADAPTACIÓN PARA UN PROPÓSITO EN PARTICULAR. ALGUNOS ESTADOS NO PERMITEN LA EXCLUSIÓN DE GARANTÍAS IMPLÍCITAS O ELLÍMITE O EXCLUSIÓN DE RESPONSABILIDAD POR DAÑOS INCIDENTALES O DERIVA-DOS, POR LO QUE LAS EXCLUSIONES ANTERIORES PUEDEN NO SER APLICABLES A USTED.

Este Producto está garantizado según las condiciones de esta garantía limitada. Se advierte a los consumidores que el rendimiento del Producto se ve afectado por la configuración del sistema, el software, la aplicación, los datos del cliente y el control operativo del sistema, entre otros factores. Mientras que los Productos de NEC DISPLAY SOLUTIONS se consideran compatibles con muchos sistemas, la implementación funcional específica de los clientes puede variar. Por lo tanto, el consumidor debe determinar la conveniencia de un Producto para un propósito o aplicación específicos y la misma no está garantizada por NEC DISPLAY SOLUTIONS.

Para conocer elservicio de mantenimiento más cercano autorizado por NEC Display Solutions of America, Inc., contáctese con NEC Display Solutions of America, Inc. llamando al 1-800-632-4662.

# **TCO'99** *(Es una traducción de la porción inglesa de TCO '99.)*

¡Felicitaciones!¡Acabadeadquirir unproductoTCO'99aprobadoy certificado!Ha elegido un producto desarrollado para uso profesional.Con su compra también ha contribuido a reducir el detrimento sobre el medio ambiente y también a promover el desarrollo de productos electrónicos que respetan el medio ambiente.

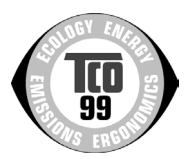

#### ¿Por qué ofrecemos computadoras certificadas como respetuosas del medio ambiente?

En muchos países, la certificación de compatibilidad con el medio ambiente se ha transformado en un método establecido para fomentar la adaptación de productos y servicios al medio ambiente. Debido a la fabricación y el uso crecientes de equipos electrónicos en todo el mundo, existe una reconocida preocupación acerca del eventual reciclado y eliminación de los materiales y las sustancias que se usan en los productos electrónicos. Se puede minimizar el impacto nocivo sobre el medio ambiente mediante una adecuada selección de estos materiales y sustancias.

También hay otras características de una computadora, como los niveles de consumo de energía, que son importantes desde el punto de vista del entorno laboral (interno) y medioambiental (externo). Los equipos electrónicos que se encuentran en las oficinas a menudo se dejan continuamente encendidos y esto origina un consumo innecesario de grandes cantidades de energía y una generación de electricidad adicional. Tan sólo desde el punto de vista de las emisiones de anhídrido carbónico el ahorro de energía es vital.

#### ¿Qué implica esta certificación?

El producto cumple los requisitos del plan TCO'99 que ofrece la certificación internacional y medioambiental de computadoras personales y/o pantallas. El plan de certificación se desarrolló en un esfuerzo conjunto de TCO (Confederación sueca de empleados profesionales), con Svenska Naturskyddsforeningen (Sociedad sueca para la conservación de la naturaleza) y Statens Energimyndighet (Ministerio nacional sueco de energía).

Los requisitos de aprobación cubren una amplia gama de problemas: ecología, ergonomía, emisión de campos eléctricos y magnéticos, consumo de energía y seguridad eléctrica.

El criterio ecológico impone restricciones ante la presencia y uso de metales pesados, retardadores de llama bromados y clorados y otras sustancias. El producto debe estar preparado para poderse reciclar y las plantas de fabricación deben estar certificadas según la norma ISO 14001 o registradas en EMAS.

Losrequisitos de energía exigen que la unidad de sistema y/o pantalla, luego de cierto período de inactividad, reduzcan su consumo de energía a un nivel inferior en una o más etapas. El tiempo para volver a activar la unidad de sistema dependerá de las necesidades del usuario.

Los productos certificados deben cumplir exigencias medioambientales estrictas, por ejemplo, con respecto a la reducción de campos eléctricos y magnéticos así como la carga de trabajo y la ergonomía visual.

## **TCO'99** *–continuación*

A continuación encontrará un breve resumen de los requisitos ecológicos con los que cumple este producto. El documento completo relativo a los criterios ecológicos se puede encontrar en el sitio Web de TCO Development http://www.tcodevelopment.com o se puede solicitar a:

 TCO Development

 SE-114 94 STOCKHOLM, Sweden

 Fax: +46 8 782 92 07

 Correo electrónico: development@tco.se

 También puede obtener información sobre los productos aprobados y certificados por

 TCO'99 en http://www.tcodevelopment.com

#### Requisitos medioambientales

#### Retardadores de llama

Los retardadores de llama pueden estar presentes en laminados de placas de circuitos impresos, cables y compartimientos. Su finalidad es prevenir o, al menos, retardar la propagación del fuego. Hasta un treinta por ciento por peso del plástico de la cubierta de una computadora puede estar compuesto por sustancias retardadoras de llama. Muchos retardadores de llama contienen bromo o cloruro, y éstos están químicamente relacionados con los PCB (bifeniles policlorinados). Tanto los retardadores de llama que contienen bromo o cloruro como los PCB se consideran nocivos para la salud, incluso para la capacidad de reproducción en mamíferos y aves piscívoras, debido a los procesos bioacumulativos\* cuando no se los desecha según las normas estrictas de eliminación.

TCO'99 exige que los componentes de plástico cuyo peso supere los 25 gramos no contengan retardadores de llama con cloruro ni bromo orgánicamente asociados. Los retardadores de llama están permitidos en los laminados de placas de circuitos impresos debido a la falta de otras opciones disponibles en el mercad.

#### Cadmio\*\*

El cadmio está presente en baterías recargables y en las capas generadoras de color de ciertas pantallas de computadora. TCO'99 exige que las baterías, las capas generadoras de color de las pantallas y los componentes electrónicos o eléctricos no deben contener cadmio.

#### Mercurio\*\*

El mercurio suele encontrarse en baterías, relés e interruptores. TCO'99 establece que las baterías no pueden contener mercurio. También exige que no haya mercurio en ninguno de los componentes eléctricos o electrónicos asociados con la unidad certificada. Sin embargo existe una excepción. Por ahora, el mercurio está permitido en el sistema de iluminación posterior de monitores con pantalla plana ya que no existe otra alternativa disponible en el mercado. La intención de TCO es eliminar esta excepción cuando se disponga de una opción libre de mercurio.

#### Plomo\*\*

Se puede encontrar plomo en tubos de imagen, pantallas de visualización, soldaduras y capacitores. TCO'99 permite el uso de plomo por la falta de otras alternativas disponibles en el mercado, pero en los requisitos futuros, TCO Development apunta a restringir el uso de plomo.

\*Se denominan bioacumulativas a las sustancias que se acumulan en los organismos vivos.

\*\*El plomo, cadmio y mercurio son metales pesados bioacumulativos.

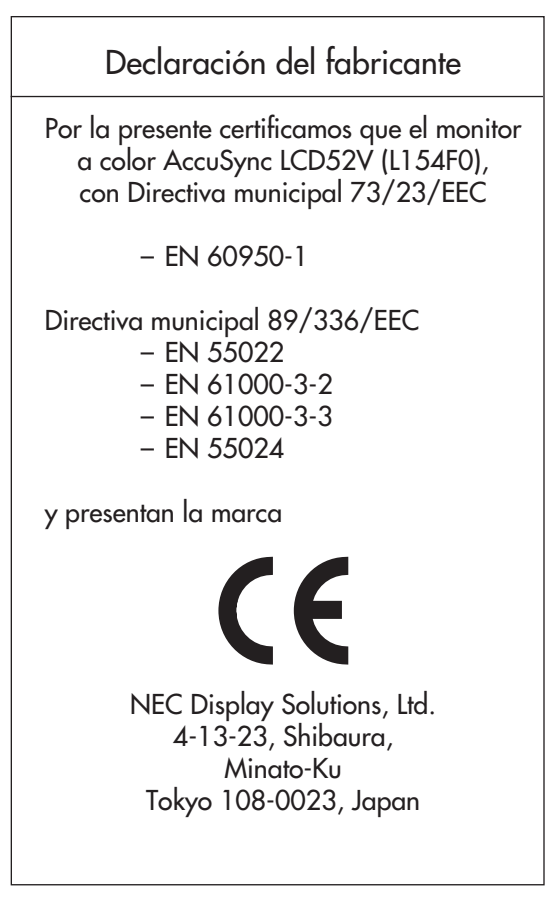

#### **Cómo deshacerse de sus productos NEC antiguos**

#### Dentro de la Unión Europea

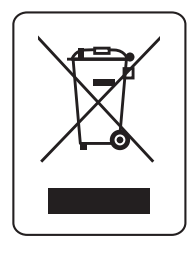

La legislación de la UE, según se implemente en cada Estado Miembro, requiere que los productos eléctricos y electrónicos de desecho que poseen la marca (izquierda) se deben desechar por separado de los residuos normales de la vivienda. Esto incluye monitores y accesorios eléctricos, tales como cables de señal o cables de alimentación. Cuando necesite desechar sus productos de visualización NEC, siga las recomendaciones de su autoridad local, consulte en el comercio donde adquirió el producto o, si corresponde, cumpla con cualquier acuerdo realizado entre usted y NEC. La marca en los productos eléctricos y electrónicos solamente se aplica a los actuales Estados Miembros de la Unión Europea.

#### Fuera de la Unión Europea

Si desea desechar productos eléctricos y electrónicos fuera de la Unión Europea, comuníquese con su autoridad local para cumplir con el método de eliminación correcto.

# Disposing of your old NEC product

# Within the European Union

authority, or ask the shop where you purchased the products, please follow the guidance of your local cords. When you need to dispose of your NEC display electrical accessories, such as signal cables or power normal household waste. This includes monitors and  $\cancel{\bowtie}$ and electronic products carrying the mark Member State, requires that waste electrical (left) must be disposed of separately from EU-wide legislation, as implemented in each

applies to the current European Union Member States. The mark on electrical and electronic products only between yourself and NEC. product, or if applicable, follow any agreements made

# Outside the European Union

If you wish to dispose of used electrical and electronic disposal method. your local authority so as to comply with the correct products outside the European Union, please contact

Entsorgung alter NEC Geräte

Hausmüll entsorgt werden. Dazu gehören auch Monitore und nnerhalb der Europäischen Union  $\cancel{\bowtie}$ Kennzeichen tragen, getrennt vom normalen und elektronische Geräte, die das links abgebildete den einzelnen Mitgliedstaaten müssen elektrische Gemäß EU-Gesetzgebung und deren Umsetzung in

NEC Anzeigegerät entsorgen müssen, befolgen Sie bitte die

# Außerhalb der Europäischen Union

nur in den derzeitigen Mitgliedstaaten der Europäischen Union. Die Kennzeichnung elektrischer und elektronischer Produkte erfolgt eventuellen Vereinbarungen zwischen Ihnen und NEC. bei dem Sie das Gerät gekauft haben, oder verfahren Sie gemäß Richtlinien der örtlichen Behörden, wenden Sie sich an den Händler elektrisches Zubehör wie Signal- oder Netzkabel. Wenn Sie Ihr

Entsorgung elektrischer und elektronischer Geräte. bei den zuständigen örtlichen Behörden über die ordnungsgemäß Außerhalb der Europäischen Union informieren Sie sich bitte

# Elimination des anciens produits NEC

# Au sein de l'Union Européenne

électriques et électroniques portant le symbole La législation en vigueur dans tous les états membres de l'Union Européenne exige que tous les déchets

 $\cancel{\bowtie}$ 

Européenne le cas échéant. Ce symbole présent sur les produits électriques et pouvez aussi respecter tout accord passé entre NEC et vous-même électroniques ne s'applique qu'aux membres actuels de l'Union vous débarrasser de vos produits d'affichage NEC, des autorités cables-signaux et les cordons d'alimentation. Lorsque vous devenotamment les moniteurs et accessoires électriques, tels que les auprès du revendeur qui vous a vendu le produit en question. Vous veuillez suivre les recommandations locales ou demander conseil ceste des déchets ménagers lors de leur élimination. Ceci inclu ci-contre (à gauche) ne soient pas mélangés au

# En dehors de l'Union Européenne

contacter les autorités locales concernées pour respecter les modes Si vous souhaitez vous débarrasser de produits électriques ou de traitement acceptes électroniques usagés en dehors de l'Union Européenne, veuillez

# Desecho de productos NEC obsoletos

# En la Unión europea

corresponde, siga las condiciones acordadas con NEC establecimiento donde haya adquirido el monitor o, si autoridades locales, solicite información al respecto en el aplica a los estados miembros actuales de la Unión europea Esta marca en productos electricos o electrónicos sólo se desechar monitores NEC, siga las instrucciones de las eléctricos, como cables de alimentación o de señal. Para categoria se incluyen desde monitores hasta accesorios por separado de los residuos domésticos comunes. En esta que llevan la marca que se muestra a la izquierda se desechen productos residuales eléctricos y electrónicos estados miembros, se está imponiendo que los Europea se va implementando en los distintos A medida que la legislación de la Unión

# Fuera de la Unión europea

locales para utilizar el método de desecho adecuado. Unión europea, póngase en contacto con las autoridades Para desechar productos eléctricos o electrónicos fuera de la

# Smaltimento del prodotto NEC usato

# Nell'Unione Europea

 $\cancel{\bowtie}$ simbolo illustrato a sinistra debbano essere singolo Stato Membro prevede che i prodotti La legislazione in vigore nell'UE e applicata da elettrici ed elettronici dismessi che recano il

Europea Il contrassegno sui prodotti elettrici ed elettronici viene contratti stipulati tra voi e NEC. in alternativa, occorre attenersi a quanto contenuto nei chiedere al punto vendita dove é stato acquistato il prodotto pertanto, occorre informarsi presso gli enti locali oppure applicato unicamente ai paesi che fanno parte dell'Unione i cavi segnali o di alimentazione. Per smaltire i monitor NEC Questo comprende i monitor e gli accessori elettrici, come smaltiti separatamente rispetto agli altri rifiuti domestici

# Fuori dall'Unione Europea

competenti al fine di applicare il metodo corretto di Se si desidera smaltire dei prodotti elettrici ed elettronici smaltunento. fuori dall'Unione Europea, contattare gli enti locali

# Likvidace starých produktů NEC

# V rámci Evropské unie

Legislativa EU v rámci implementace v odděleně od běžného domovního odpadu. označené symbolem vlevo byly likvidovány použité elektrické a elektronické produkty jednotlivých členských států vyžaduje, aby

 $\cancel{\bowtie}$ 

společnosti NEC. postupujte podle případné smlouvy uzavřené mezi vámi s se dotažte prodejce, u nějž jste produkt zakoupili; nebo prosim postupujte podle pokynů místních úřadů a případní signální a napájecí kabely. Při likvidaci takových produktí To zahrnuje monitory a elektrické příslušenství, jako jsou Toto označení elektrických a elektronických produktů se

# Mimo Evropskou unii

vztahuje pouze na stavající členské státy Evropské unie

se laskavě na místní úřady a zjistěte si správný postup. elektronických produktů mimo Evropskou unii, obraťte Cheete-li provést likvidaci použítých elektrických a

# Απόρριψη του παλιού προϊόντος ΝΕC

# Erny Eugenatikn Evenn

που πραγματοποιήθηκαν με εσάς και την NEC. προϊόν, ή αν είναι δυνατό, ακολουθήστε τυχόν συμφωνίες αρχων, η ρωτήστε στο κατάστημα από όπου αγοράσατε το παρελκομενά της, ακολουθήστε τις οδηγιες των τοπικών Το σήμα στα ηλεκτρικά και ηλεκτρονικά προϊόντα ισχύει Αν θέλετε να απορρίψετε την οθόνη NEC και τα εξαρτήματα, όπως καλώδια σήματος και καλώδια ρεύματος απορριμματα. Αυτό συμπεριλαμβάνει οθόνες και ηλεκτρικά (αριστερά) στον ίδιο χώρο με τα συνηθισμένα οικιακά  $\cancel{\bowtie}$ Η κοινή νομοθεσία της ΕΕ, όπως εφαρμόζεται ηλεκτρονικά προϊόντα που φέρουν το σήμο απορρίπτονται τα άχρηστα ηλεκτρικά και or kábe Kpároc Méloc, anantel va µny

# Ekróç rije Eupentaïkije Everene

hovo στα τρέχοντα Κράτη Μέλη της Ευρωπαϊκής Ένωσης

Εκτός της Ευρωπαϊκής Ένωσης, αν θέλετε να απορρίψετε τα commobooul ins are καταχνιλες insposors απόρουν π втиомомфате иг те толкее архее осте ми одоруел χρησιμοποιημένα ηλεκτρικά και ηλεκτρονικά προϊόντα,

# Het wegdoen van uw oude NEC-product

# **Binnen de Europese Uni**

Het symbool op elektrische en elektronische producten is alleen van volgt u eventucle afspraken die tussen NEC en uzelf zijn gemaakt. winkel waar u het product heeft aangeschaft. Indien van toepassing, volg dan de richtlijnen van uw lokale overheid of doe navraag bij de signaal-of voedingskabels. Als u NEC-beeldschermen wilt wegdoen toepassing op de huidige lidstaten van de Europese Unie.  $\cancel{\bowtie}$ eronder vallen ook monitoren en elektrische accessoires zoals wegdoet en scheidt van het huishoudelijke afval. apparatuur voorzien van het symbool (links) apart lidstaten, is het vereist dat u elektrische en elektronische Gezien de wetgeving van de EU, van toepassing in alle

# **Buiten de Europese Unie**

de lokale overheid om u ervan te vergewissen dat u zich op juiste wijze van het apparaat ontdoet of elektronische apparaten wilt wegdoen, neem dan contact op met Als u woonachtige bent buiten de Europese Unie en elektrische

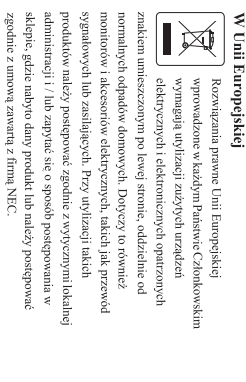

Członkowskich Unii Europejskiej. elektronicznych odnosi się tylko do aktualnych Państw Wyżej wymenione oznaczenie produktów elektrycznych i

# Poza terenem Unii Europejskiej

elektroniczne poza terenem Unii Europejskiej, musisz zapytać się o prawidłową metodę utylizacji skontaktować się z przedstawicielem lokalnych władz i Jeżeli chcesz utylizować zużyte produkty elektryczne i

# Slänga gamla NEC-produkter

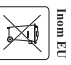

Enligt EG-lagstiftningen, så som den genomförs i medlemsstaterna, måste allt elektroniskt avfall som är hushållsavfall. Elektroniskt avfall omfattar skärmar märkt med symbolen till vänster skiljas från vanlig

elektroniska produkter gäller enbart i de befintliga EU-medlemsstaterna där du köpte den. Alternativt kan du följa det avtal som eventuellt har du ska slänga din bildskärm från NEC eller fråga om råd i affärer Följ de riktlinjer som utformats av de lokala myndigheterna när upprättats mellan dig och NEC. Märkningen av elektriska och och elektriska tillbehör, till exempel signal- eller strömkablar.

### **Utanför EU**

Om du ska slänga elektriska och elektroniska produkter utanför EU ber vi dig kontakta de lokala myndigheterna för att få lämpliga råd.

# Утилизация изделий NEC

Utylizacja starych produktów firmy NEC

# В странах Европейского союза

 $\cancel{\bowtie}$ электротехнические и электронные изделия, Европейского союза, действующего в Согласно требованиям законодательства каждом отдельном государстве-члене Союза

и принадлежности к электрооборудованию, такие как ндолином лигоха лигидл Але Я зопохло хичаясь хичные (см. рис. слева), следует утилизировать отдельно от Европейского союза. изделиях действует только для стран-членов Данный знак на электротехнических и электронных компанией NEC, если таковые имеются. условиям соглашений, заключенным между Вами и в котором вы приоорели данное изделие, или следуите иестным нормам утилизации или обратитесь в магазин утилизации монитора и других изделий NEC следуйте сигнальные кабели и кабели питания. При необходимости колорые промаркированы соответствующим знаком

# За пределами Европейского союза

обратитесь к местным органам надзора для выясненняя ченствующих правил утиливации. электронных изделий за пределами Европейского союза При необходимости утилизации электротехнических и

# NEC 製ディスプレイの廃棄について

# □加盟国のお客さま~

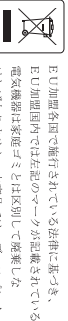

ければなりません。本商品では、ディスプレイ 電気機器は家庭ゴミとは区別して廃棄しな

現在のEU加盟国内でのみ適用されます。 こなわれている場合はそれに従ってください。このマークは ご相談ください。当社とお客さまとの間で別途取り決めがお 幕の拍弁に 除ったへがみ?。 井 やおお属 マゴルの腰部屈に 当社のディスプレイ商品を廃棄する場合は、お住まいの地 本体と信号ケーブルや 電源コードなどの付属品が該当します

# ロロゴ国国やのお嫁なま、

法律に従ってください。 EU加盟国外で本商品を廃棄する場合は、お住まいの地域の

# Eski NEC ürünlerinizin atýlmasý

# Avrupa Birliòi Ýçinde

Ulkelerde geçerlidir. elektronik ürünler üzerinde ibaret bu andaki Evrupa Birliði Uyesi e aranýzda yapýlmýb anlaþmaya göre hareket edin. Elektrikli ve satýn aldýðýnýz dükkandan yardým isteyin ya da eðer varsa NEC il atýlmasý gerektiðinde, lütfen yerel yönetmeliklere uyun veya ürünü ablolarý gibi elektrik aksesuarlarý buna dahildir. NEC ekranýnýzýn  $\cancel{\bowtie}$ atýlmasýný gerektirir. Monitörler, sinyal ve elektrik taþýyanlarýn normal ev atýklarýndan ayrý olarak atýl elektrik ve elektronik ürünlerden ipareti (soldaki AB genelinde, her Üye Devlet'te uygulanan yasa

# Avrupa Birliôi Dýþýnds

yetkililere bapvurun. ürün atmak istiyorsanýz, doðru atýk metoduma göre yapmak için yerel Eôer Avrupa Birliôi dýþýnda, kullanýlmýþ elektrikli ve elektronik

# Az Európai Unió országaiban Az Európai Unióra egységesen vonatkozó

tartozékok, mint például a jelkábelek vagy a tápkábelek. dobni. Ide tartoznak a monitorok és az olyan elektromos általános háztartási hulladéktól elkülönítetten kell szemétbe elektromos ės elektronikus termėkeket az (bal oldali) képen látható jelet viselő, hulladék jogszabály minden Tagállamban előírja, hogy a

előírásait, vagy kérdezze meg az értékesítő boltot, illetve tartozó Tagállamra vonatkozik. termêken feltüntetett jel csak az adott, Európai Unióhoz megállapodásában leirtakat. Az elektromos és elektronikus alkalmazhatóság szerint kövesse az NEC-vel kötött Ha el kivánja dobni NEC monitorát, kövesse a helyi hatóságol

# Az Európai Unió országain kívül

megfelelő módját. Európai Unió területén kívül kíván eldobni, lépjen Ha használt elektromos és elektronikus termékeket az kapcsolatba a helyi hatóságokkal és kérdezze meg a kidobás

# 處理廢醬 NEC 產品

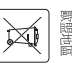

誌的電器和電子產品與一般家庭垃圾分開處理。 其中包括顯示器和電器附件,如信號線或電源線 根據歐盟法規的要求,各成員國必須將帶有左邊標

之間達成的協議營運(若適用)。 門的指引進行,或詢問出售產品的商店,或者遵照自己與NEX 國理機會 NEC 顯示時代語法<br>

上面的電器和電子產品所帶標誌僅適用于當前歐盟或員國。

## 調理反射幅

有關部門聯繫,以便採取正確的處理模式 如果您想在歐盟以外地區處理用過的電器和電子產品,謂與當地

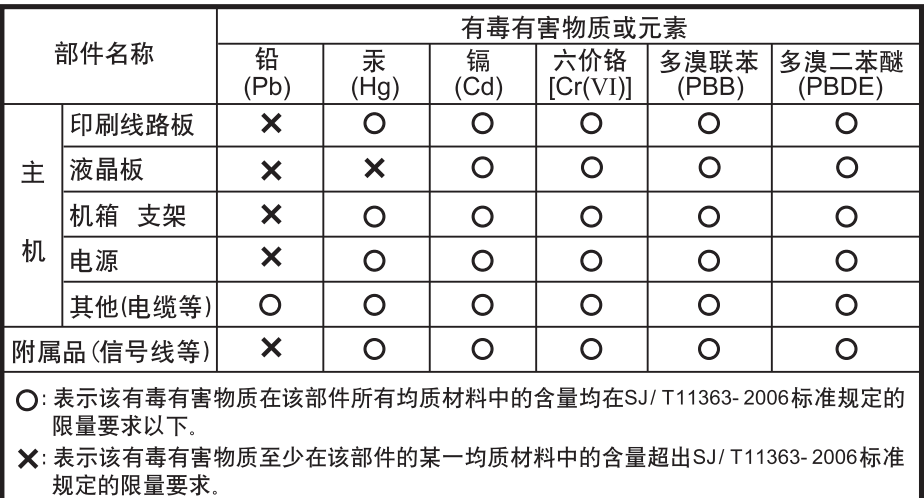

#### **DECLARACIÓN DE DERECHOS DE PROPIEDAD Y DESCARGO DE RESPONSABILIDAD**

La información divulgada en este documento, incluidos todos los diseños y materiales relacionados, es propiedad de valor de NEC Display Solutions of America, Inc. y/o sus licenciatarios, según corresponda, se reservan todos los derechos de patente, copyright y otros derechos de propiedad de este documento, incluidos todos los derechos de diseño, fabricación, reproducción, uso y ventas que del mismo se desprendan, excepto en los casos en que dichos derechos se otorguen expresamente a otros.

Los productos de NEC Display Solutions of America, Inc. mencionados en este documento están garantizados de acuerdo con las condiciones de la Declaración de Garantía Limitada que acompaña a cada producto. Sin embargo, el rendimiento real de cada uno de esos productos depende de factores tales como la configuración del sistema, los datos del cliente y el control operativo. Dado que la implementación de cada producto puede variar de cliente a cliente, por el consumidor debe determinar la conveniencia de las configuraciones y aplicaciones de un producto específico y no está garantizada por NEC Display Solutions of America, Inc.

Para permitir mejoras en el diseño y en las especificaciones, la información de este documento está sujeta a modificaciones en cualquier momento sin previo aviso. Se prohíbe la reproducción total o parcial de este documento sin previa autorización de NEC Display Solutions of America, Inc.

#### *DECLARACIÓN DE CONFORMIDAD*

Este dispositivo cumple con las normas de la FCC, Parte 1 5. Su funcionamiento está sujeto a las siguientes dos condiciones. (1) Es posible que este dispositivo no cause interferencia dañina, y (2) este dispositivo debe aceptar cualquier interferencia que reciba, incluida aquella interferencia que pueda provocar un funcionamiento no deseado.

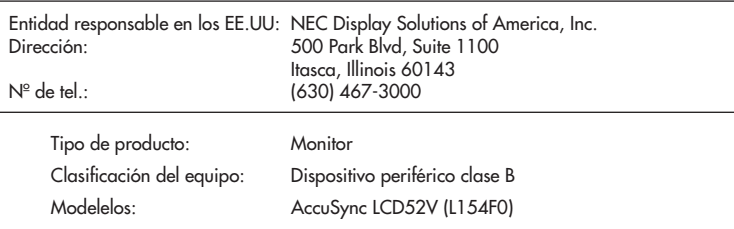

*Por el presente declaramos que el equipo antes especificado cumple con las normas técnicas especificadas por las disposiciones de la FCC.*

Windows es una marca registrada de Microsoft Corporation. NEC es una marca registrada de NEC Corporation. Energy Star es una marca registrada de los EE. UU. Todas los otros nombres de marcas y productos son marcas o marcas registradas de sus respectivos propietarios.

Como socio de Energy Star®, NEC Display Solutions of America, Inc. ha determinado que este producto cumple con los lineamientos de Energy Star relacionados con el rendimiento energético. El emblema de EnErgy Star no representa el aval de la EPA para ningún producto o servicio.

## NE

#### **PROPRIETARY NOTICE AND LIABILITY DISCLAIMER**

The information disclosed in this document, including all designs and related materials, is the valuable property of NEC Display Solutions of America, Inc. and/or its licensors, as appropriate, reserve all patent, copyright and other proprietary rights to this document, including all design, manufacturing, reproduction, use and sales rights thereto, except to the extent said rights are expressly granted to others.

The NEC Display Solutions of America, Inc. product(s) discussed in this document are warranted in accordance with the terms of the Limited Warranty Statement accompanying each product. However, actual performance of each such product is dependent upon factorssuch assystem configuration, customer data and operator control. Since implementation by customers of each product may vary, the suitability of specific product configurations and applications must be determined by the customer and is not warranted by NEC Display Solutions of America, Inc..

To allow for design and specification improvements, the information in this document is subject to change at any time without notice. Reproduction of this document or portions thereof without prior approval of NEC Display Solutions of America, Inc. is prohibited.

#### *DECLARATION OF CONFORMITY*

This device complies with Part 15 of FCC Rules. Operation is subject to the following two conditions. (1) This device may not cause harmful interference, and (2) this device must accept any interference received, including interference that may cause undesired operation.

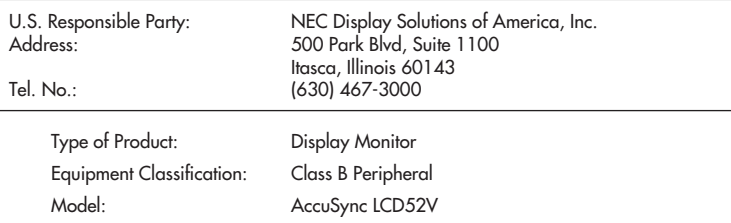

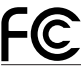

*We hereby declare that the equipment specified above conforms to the technical standards as specified in the FCC Rules.*

Windows is a registered trademark of Microsoft Corporation. NEC is a registered trademark of NEC Corporation. Energy Star is a U.S. registered trademark. All other brands and product names are trademarks or registered trademarks of their respective owners.

As an Energy Star® Partner, NEC Display Solutions of America, Inc. has determined that this product meets the Energy Star guidelines for energy efficiency. The ENERGY STAR emblem does not represent EPA endorsement of any product or service.

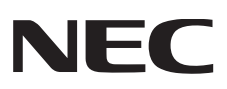

Free Manuals Download Website [http://myh66.com](http://myh66.com/) [http://usermanuals.us](http://usermanuals.us/) [http://www.somanuals.com](http://www.somanuals.com/) [http://www.4manuals.cc](http://www.4manuals.cc/) [http://www.manual-lib.com](http://www.manual-lib.com/) [http://www.404manual.com](http://www.404manual.com/) [http://www.luxmanual.com](http://www.luxmanual.com/) [http://aubethermostatmanual.com](http://aubethermostatmanual.com/) Golf course search by state [http://golfingnear.com](http://www.golfingnear.com/)

Email search by domain

[http://emailbydomain.com](http://emailbydomain.com/) Auto manuals search

[http://auto.somanuals.com](http://auto.somanuals.com/) TV manuals search

[http://tv.somanuals.com](http://tv.somanuals.com/)